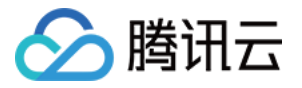

# TDSQL MySQL版 操作指南 产品文档

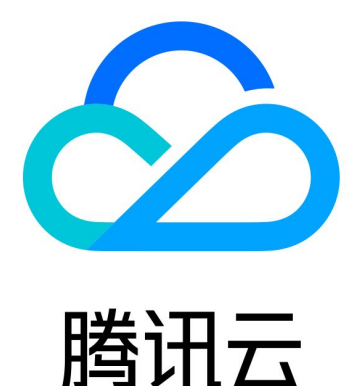

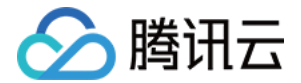

【版权声明】

©2013-2020 腾讯云版权所有

本文档(含所有文字、数据、图片等内容)完整的著作权归腾讯云计算(北京)有限责任公司单独所有,未经腾讯 云事先明确书面许可,任何主体不得以任何形式复制、修改、使用、抄袭、传播本文档全部或部分内容。前述行为 构成对腾讯云著作权的侵犯,腾讯云将依法采取措施追究法律责任。

【商标声明】

# 公腾讯云

及其它腾讯云服务相关的商标均为腾讯云计算(北京)有限责任公司及其关联公司所有。本文档涉及的第三方主体 的商标,依法由权利人所有。未经腾讯云及有关权利人书面许可,任何主体不得以任何方式对前述商标进行使用、 复制、修改、传播、抄录等行为,否则将构成对腾讯云及有关权利人商标权的侵犯,腾讯云将依法采取措施追究法 律责任。

【服务声明】

本文档意在向您介绍腾讯云全部或部分产品、服务的当时的相关概况,部分产品、服务的内容可能不时有所调整。 您所购买的腾讯云产品、服务的种类、服务标准等应由您与腾讯云之间的商业合同约定,除非双方另有约定,否 则,腾讯云对本文档内容不做任何明示或默示的承诺或保证。

【联系我们】

我们致力于为您提供个性化的售前购买咨询服务,及相应的技术售后服务,任何问题请联系 4009100100。

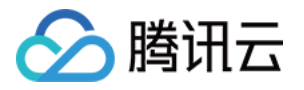

# 文档目录

[操作指南](#page-3-0)

[灾备/只读实例](#page-3-1)

[内网地址转换](#page-7-0)

[安全管理](#page-9-0)

[访问管理](#page-9-1)

[概述](#page-9-2)

[策略结构](#page-10-0)

[支持的资源级权限](#page-13-0)

[控制台示例](#page-17-0)

[当前控制台功能已接入 CAM](#page-27-0) 操作说明

[配置云数据库安全组](#page-30-0)

[性能检测](#page-33-0)

[慢查询分析](#page-37-0)

[配置读写分离](#page-39-0)

[隔离恢复销毁实例](#page-41-0)

[备份](#page-43-0)

[备份方式](#page-43-1)

[下载备份文件](#page-44-0)

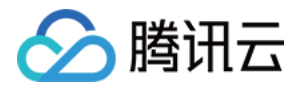

# <span id="page-3-1"></span><span id="page-3-0"></span>操作指南 灾备/只读实例

最近更新时间: 2020-12-23 19:04:54

本文将为您介绍如何通过控制台创建、管理灾备/只读实例。

# 操作场景

针对业务连续服务和数据可靠性有强需求或是监管需要的场景,TDSQL MySQL版 提供跨可用区、跨地域灾备/只 读实例,帮助用户以较低的成本提升业务连续服务的能力,同时提升数据的可靠性。

#### 7 说明:

灾备/只读实例费用与主实例相同,请参见 [产品定价。](https://cloud.tencent.com/document/product/557/7703)

# 适用场景

- 异地灾备:灾备实例可用于对业务和数据进行多地备份,来保证数据的安全性。 当一个可用区/地域发生故障,可 以迅速切换到跨可用区、跨地域的灾备实例,尽可能减少故障对业务的影响。
- 就近接入:业务在一个可用区/地域作为主实例写入,另外的可用区/地域作为只读实例,为用户提供就近接入、异 地读能力,改善访问速度。
- 多地域部署:TDSQL MySQL版 提供多地域部署能力,当一个可用区/地域遇到网络波动或者不可用的情况, 能根据业务情况手动切换到另一个可用区/地域上。

# 功能特点

- 提供独立的数据库连接地址,灾备/只读实例可提供读访问能力,用于就近接入、数据分析等场景,设备冗余成本 低。
- 一个主实例可以创建一个灾备/只读实例,部署在不同的地域、可用区。
- 灾备/只读实例支持一主一从、一主两从高可用架构,避免了数据库的单点风险。
- 如果主实例发生故障,可在数秒内激活灾备/只读实例,恢复完整读写功能。
- 灾备/只读实例通过内网专线同步,具有较低的同步时延和更高的稳定性,同步链路质量远优于公网网络。
- 目前推广期专线流量费用免费,商业化收费时间将另行通知。

### 功能限制

灾备/只读实例暂不支持:参数设置、帐号管理功能。

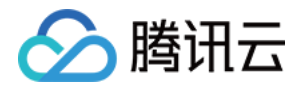

灾备/只读实例数据库版本默认保持与主实例相同,实例规格、硬盘大小需要大于等于主实例。

# 操作步骤

#### 创建灾备/只读实例

- 1. 登录 TDSQL [MySQL版 控制台](https://console.cloud.tencent.com/dcdb),在实例列表,单击实例名,进入实例管理页面。
- 2. 在实例详情页的实例架构图中,单击【添加灾备/只读实例】,进入实例购买页。

实例架构图 心

华南地区 (广州)

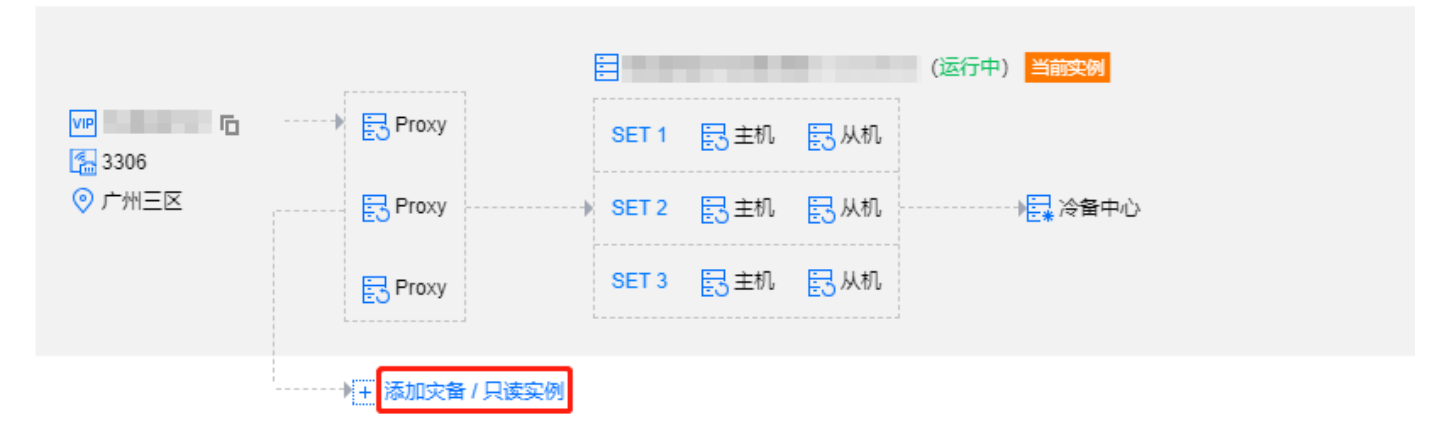

3. 在购买页中,选择灾备/只读实例的"计费模式"、"地域"等基本信息,单击【立即购买】。

#### **② 说明:**

- 创建时长受数据量的影响,期间主实例的控制台操作会被锁定,请妥善安排。
- 暂只支持整个实例数据同步,请确保磁盘空间充足。
- 请确保主实例状态为运行中并且没有任何任务执行,否则同步任务有可能失败。

4. 支付完成后,返回实例列表,初始化实例后,即可进行后续操作。

#### 管理灾备/只读实例

#### 查看灾备/只读实例

灾备/只读实例可在其所在地域查看,可在实例列表筛选出该地域全部灾备/只读实例。

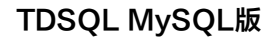

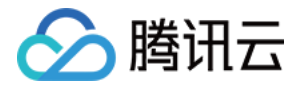

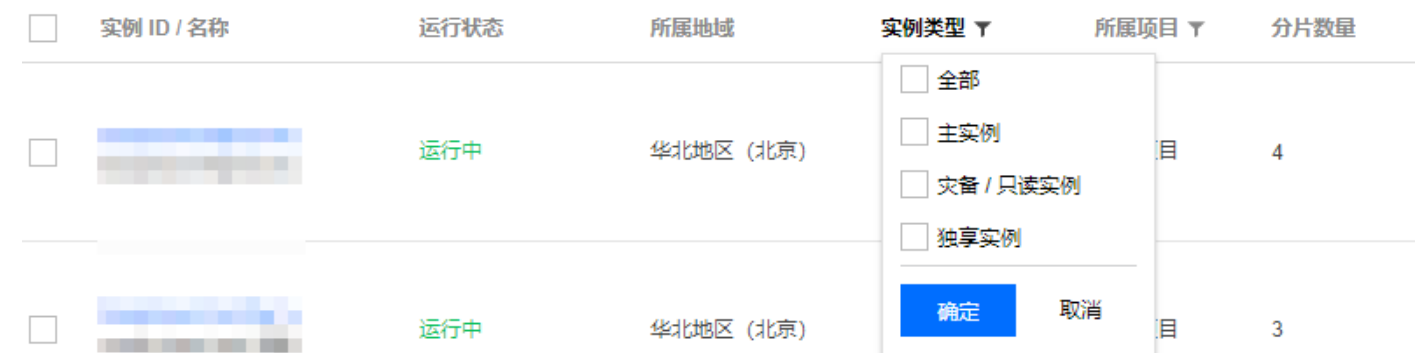

#### 查看从属关系

在实例详情页的实例架构图中,可查看从属关系。

实例架构图 の

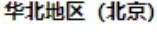

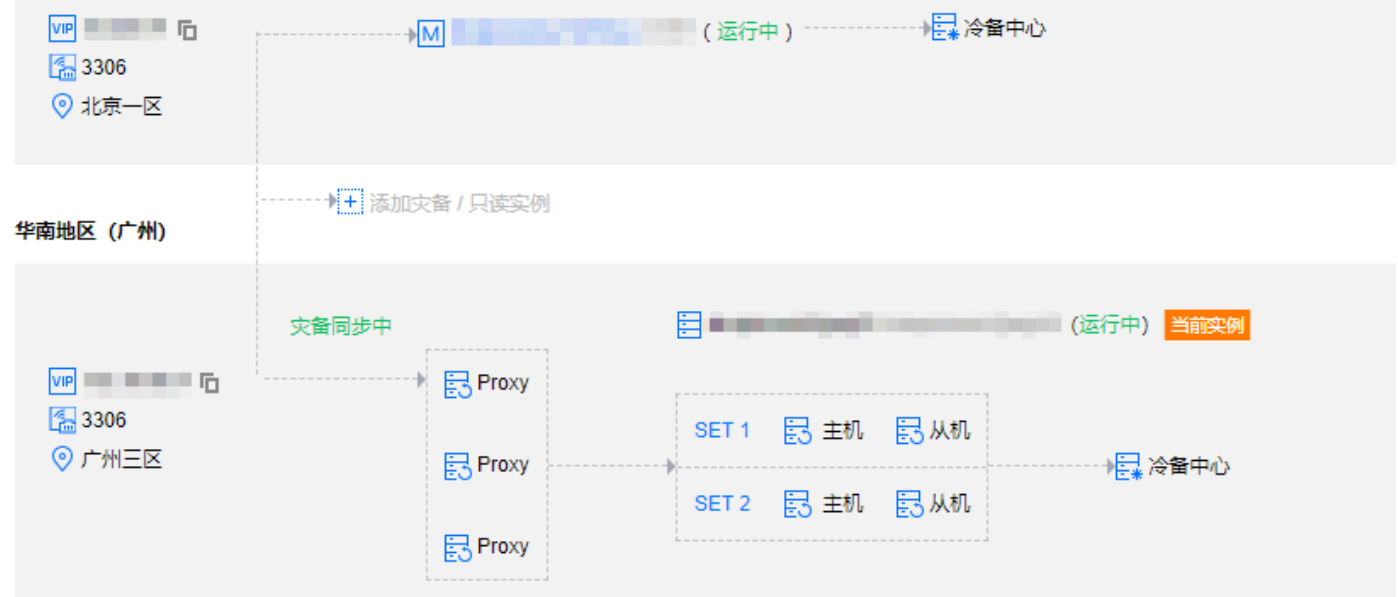

#### 灾备/只读实例功能

灾备/只读实例提供实例详情、分片管理、系统监控、数据安全性、备份与恢复、性能优化功能。

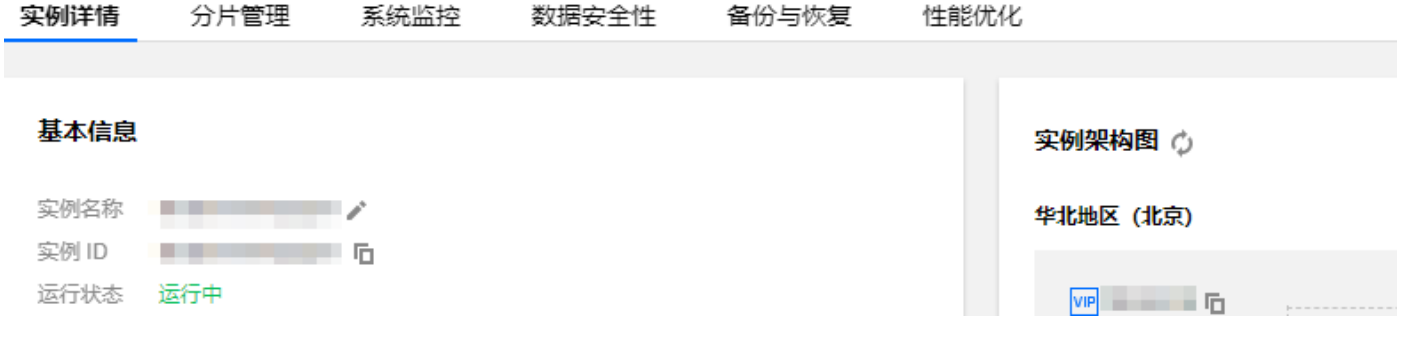

### 灾备/只读实例升级为主实例

当您需要切换灾备/只读实例为主实例时,可在控制台主动切换灾备/只读实例为主实例。

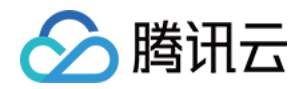

- 1. 登录 TDSQL [MySQL版 控制台](https://console.cloud.tencent.com/dcdb),在实例列表,选择所需灾备/只读实例,单击实例名,进入实例管理页面。
- 2. 在实例管理页面,单击右上角的【切换为主实例】,即可将灾备/只读实例升级为主实例。切换后将断开与原主实 例的同步连接,恢复实例数据库数据写入能力和完整的 TDSQL MySQL版 功能。

### 注意:

同步连接断开后不可重连,请谨慎操作。

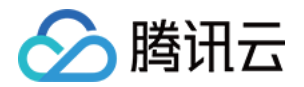

# <span id="page-7-0"></span>内网地址转换

最近更新时间:2020-12-23 19:04:12

业务需要修改数据库实例访问地址时,可使用内网地址转换功能来调整网络。

### 注意:

- 修改实例内网地址属于高危操作,请务必在业务低谷期谨慎操作。修改内网地址后,原地址将持续生效 24小时(除非被另外业务占用),请尽快切换业务配置。
- 私有网络 VPC 选择后不可更改。

# 基础网络转入 VPC 网络

支持实例从基础网络转入 VPC 网络。您可登录 TDSOL MySOL版 控制台,单击实例名进入实例详情页,在"所 属网络"处,单击【转VPC网络】更改,前提条件是目标 VPC 子网内仍有可用 IP。

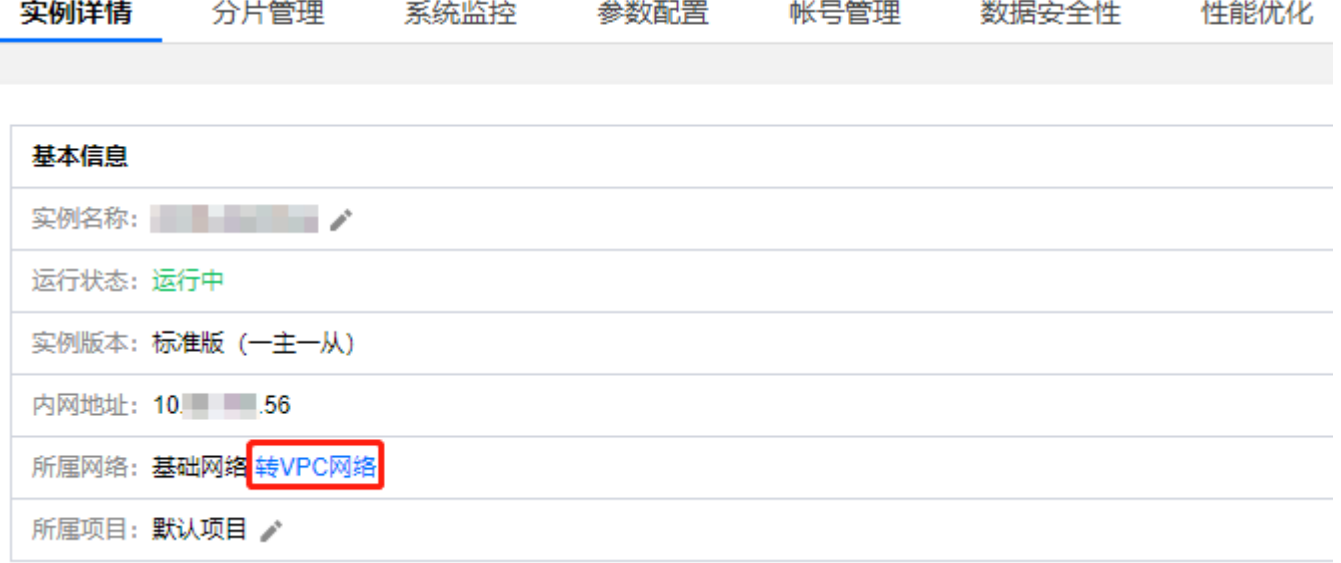

# 修改内网地址

在 VPC 网络下,云数据库支持修改内网地址。您可以在实例详情页的"内网地址"处更改,前提条件是当前子网 仍有可用 IP。

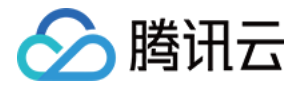

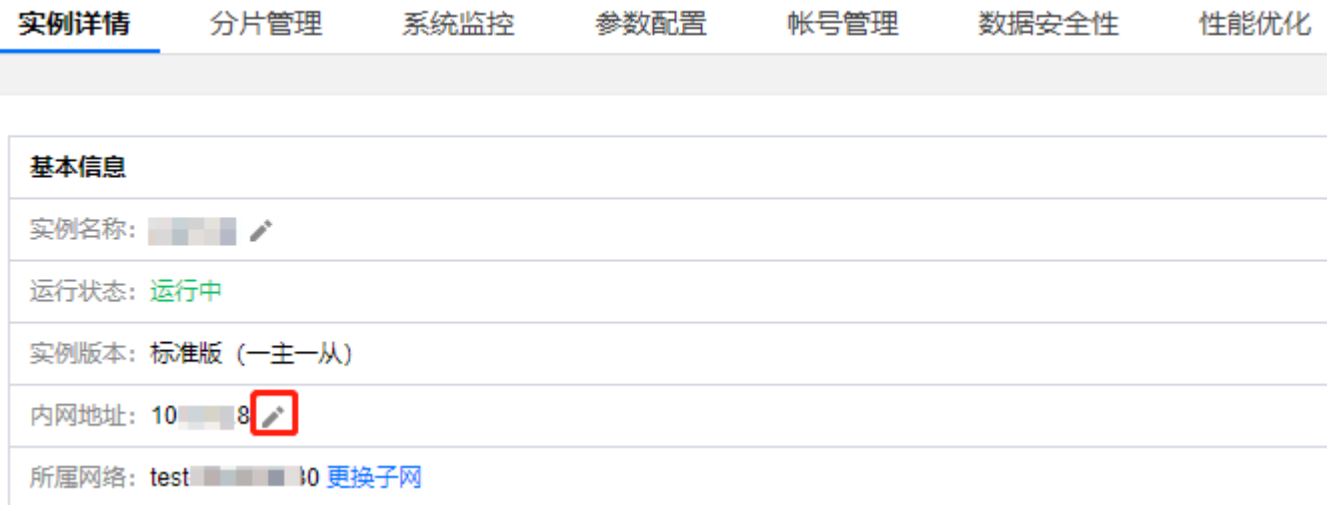

# VPC 网络内切换子网

支持实例在 VPC 网络中切换子网。您可以在实例详情页的"所属网络"处,单击【更换子网】更改,前提条件是 目标 VPC 子网内仍有可用 IP。

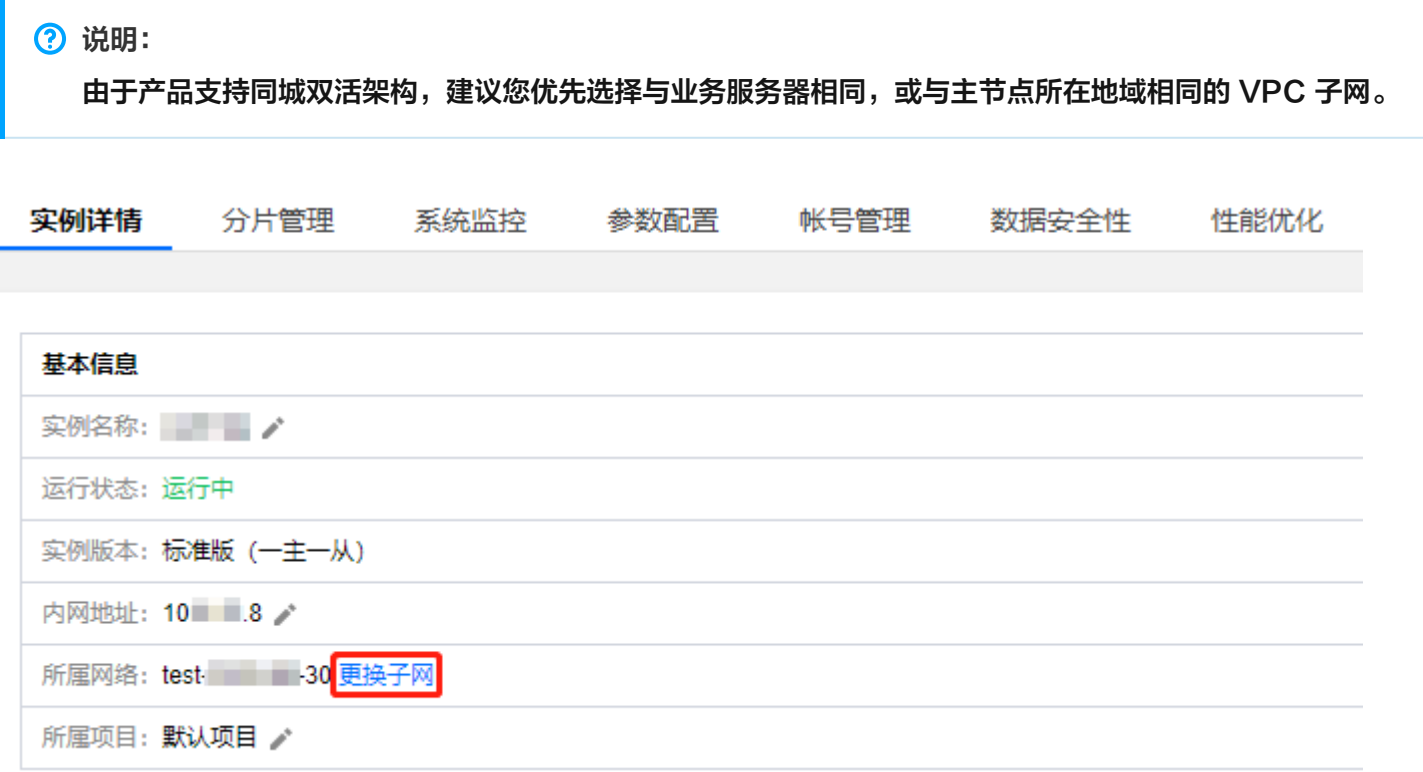

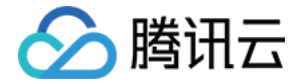

# <span id="page-9-1"></span><span id="page-9-0"></span>安全管理 访问管理 概述

<span id="page-9-2"></span>最近更新时间:2020-08-03 10:49:13

如果您在腾讯云中使用到了云数据库、云服务器、私有网络等服务,这些服务由不同的人管理,但都共享您的云账 号密钥,将存在以下问题:

您的密钥由多人共享,泄密风险高。

您无法限制他人的访问权限,易产生误操作造成安全风险。

这个时候,访问管理应运而生。

有关腾讯云访问管理 [CAM](https://cloud.tencent.com/document/product/598/10583) 的更多介绍, 请参见 CAM 概述。

接入CAM 后,可通过子账号实现不同的人管理不同的服务,以避免出现以上的问题。默认情况下,子账号没有使用 云数据库实例以及云数据库相关资源的权限。因此,我们就需要创建策略来允许子账号使用他们所需要的资源或者 权限。

策略是定义和描述一条或多条权限的语法规范,策略通过授权一个用户或者一组用户来允许或拒绝使用指定资源。 CAM 策略的更多基本信息请参见 [策略语法,](https://cloud.tencent.com/document/product/598/10603)使用信息请参见 [策略。](https://cloud.tencent.com/document/product/598/10601)

如果您不需要对子账户进行云数据库相关资源的访问管理,您可以跳过此章节。跳过这些部分并不影响您对文档中 其余部分的理解和使用。

# 入门

CAM 策略必须授权使用一个或多个云数据库操作或者必须拒绝使用一个或多个云数据库操作。同时还必须指定可以 用于操作的资源(可以是全部资源,某些操作也可以是部分资源),策略还可以包含操作资源所设置的条件。

### △ 注意:

- 建议用户使用 CAM 策略来管理云数据库资源和授权云数据库操作,对于存量分项目权限的用户体验不 变,但不建议再继续使用分项目权限来管理资源与授权操作。
- 云数据库暂时不支持相关生效条件设置。

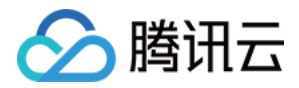

# <span id="page-10-0"></span>策略结构

最近更新时间:2020-12-24 10:23:33

# 策略语法

CAM 策略配置示例:

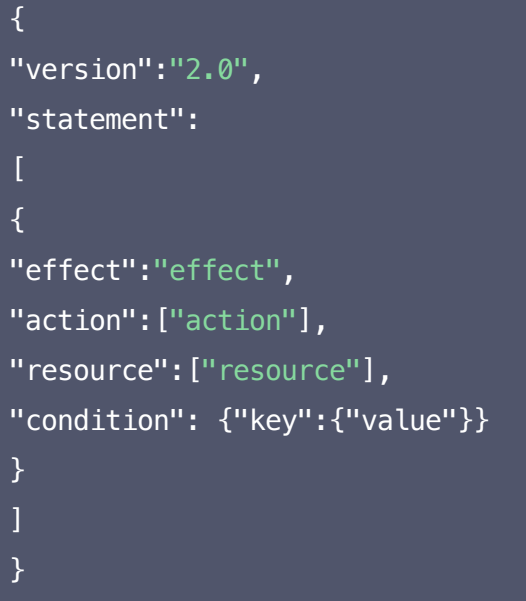

- 版本 version: 必填项,目前允许值为"2.0" (该值实际代表 CAM 接受的云 API 版本 )。
- 语句 statement:用来描述一条或多条权限的详细信息。该元素包括 effect、action、resource、 condition 等多个其他元素的权限或权限集合。一条策略有且仅有一个 statement 元素。
	- 。 操作 action: 用来描述允许或拒绝的操作。操作 action 实际填入的是以 "dcdb:" 前缀描述, TDSQL MySQL版 API 为后缀的一串字符串 。该元素是必填项。
	- 。 资源 resource: 描述授权的具体数据。资源是用六段式描述。每款产品的资源定义详情会有所区别。有关如 何指定资源的信息,请参阅您编写的资源声明所对应的产品文档。该元素是必填项。
	- 。 生效条件 condition: 描述策略生效的约束条件。条件包括操作符、操作键和操作值组成。条件值可包括时 间、IP 地址等信息。有些服务允许您在条件中指定其他值。该元素是非必填项。
	- $\circ$  影响 effect: 描述声明产生的结果是"允许"还是"显式拒绝"。包括 allow  $($ 允许) 和 deny  $($ 显式拒 绝)两种情况。该元素是必填项。

注意:

由于历史原因,TDSQL MySQL版 在访问管理的接口关键词为 dcdb。

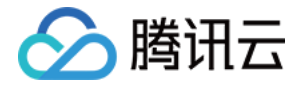

# 云数据库的操作

在云数据库策略语句中,您可以从支持云数据库的任何服务中指定任意的 API 操作。对于云数据库,请使用以 dcdb: 为前缀的 API。例如: dcdb:CreateDBInstance (创建实例-包年包月)或者 dcdb:CloseDBExtranetAccess(关闭外网访问)。

• 如果您要在单个语句中指定多个操作的时候,请使用英文逗号将它们隔开,如下所示:

"action":["dcdb:action1","dcdb:action2"]

您也可以使用通配符指定多项操作。例如,您可以指定名字以单词" Describe "开头的所有操作,如下所示:

"action": ["dcdb:Describe\*"]

• 如果您要指定云数据库中所有操作,请使用 \* 通配符, 如下所示:

"action": ["dcdb:\*"]

# 云数据库的资源

每个 CAM 策略语句都有适用于自己的资源。 资源的一般形式如下:

qcs:project\_id:service\_type:region:account:resource

- project\_id: 描述项目信息, 仅为了兼容 CAM 早期逻辑, 无需填写。
- service\_type: 产品简称, 如 dcdb。
- region: 地域信息,如 ap-guangzhou。详情请参考 [地域相关信息。](https://cloud.tencent.com/document/api/213/15708)
- account: 资源拥有者的主帐号信息, 如 uin/65xxx763。
- resource:各产品的具体资源详情,如 instance/instance\_id1 或者 instance/\*。

例如,

您可以使用特定实例(dcdb-k05xdcta)在语句中指定它,如下所示:

"resource":[ "qcs::dcdb:ap-guangzhou:uin/65xxx763:instance/dcdb-k05xdcta"]

• 您还可以使用 \* 通配符指定属于特定账户的所有实例,如下所示:

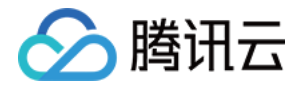

"resource":[ "qcs::dcdb:ap-guangzhou:uin/65xxx763:instance/\*"]

您要指定所有资源,或者如果特定 API 操作不支持资源级权限,请在 Resource 元素中使用 \* 通配符,如下所 示:

"resource": ["\*"]

如果您想要在一条指令中同时指定多个资源,请使用英文逗号将它们隔开,如下所示为指定两个资源的例子:

"resource":["resource1","resource2"]

下表描述了云数据库能够使用的资源和对应的资源描述方法。

在下表中,\$ 为前缀的单词均为代称。

- 其中, region 指代的是地域。
- 其中,account 指代的是账户 ID。

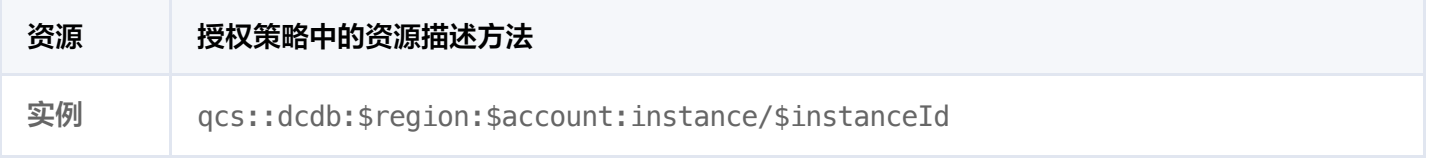

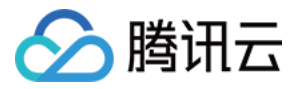

# <span id="page-13-0"></span>支持的资源级权限

最近更新时间:2020-12-23 19:03:33

注意:

由于历史原因,TDSQL MySQL版 在访问管理的接口关键词为 dcdb。

资源级权限指的是能够指定允许用户对哪些资源具有执行操作的能力。云数据库部分支持资源级权限,这意味着对 **于某些云数据库操作,您可以控制何时允许用户执行操作(基于必须满足的条件)或是允许用户使用的特定资源。** 下表将向您介绍云数据库可授权的资源类型。

CAM 中可授权的资源类型:

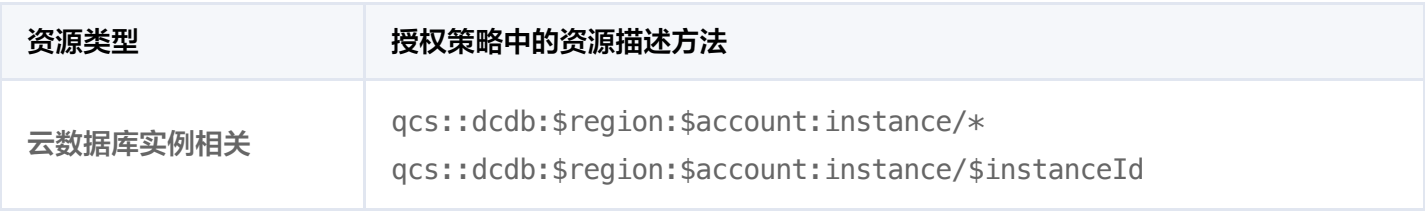

下表将介绍当前支持资源级权限的云数据库 API 操作,以及每个操作支持的资源和条件密钥。指定资源路径的时 候,您可以在路径中使用 \* 通配符。

#### 7 说明:

表中未列出的云数据库 API 操作,即表示该云数据库 API 操作不支持资源级权限。针对不支持资源级权限 的云数据库 API 操作,您仍可以向用户授予使用该操作的权限,但策略语句的资源元素必须指定为 \*。

#### 下列操作可支持资源级权限

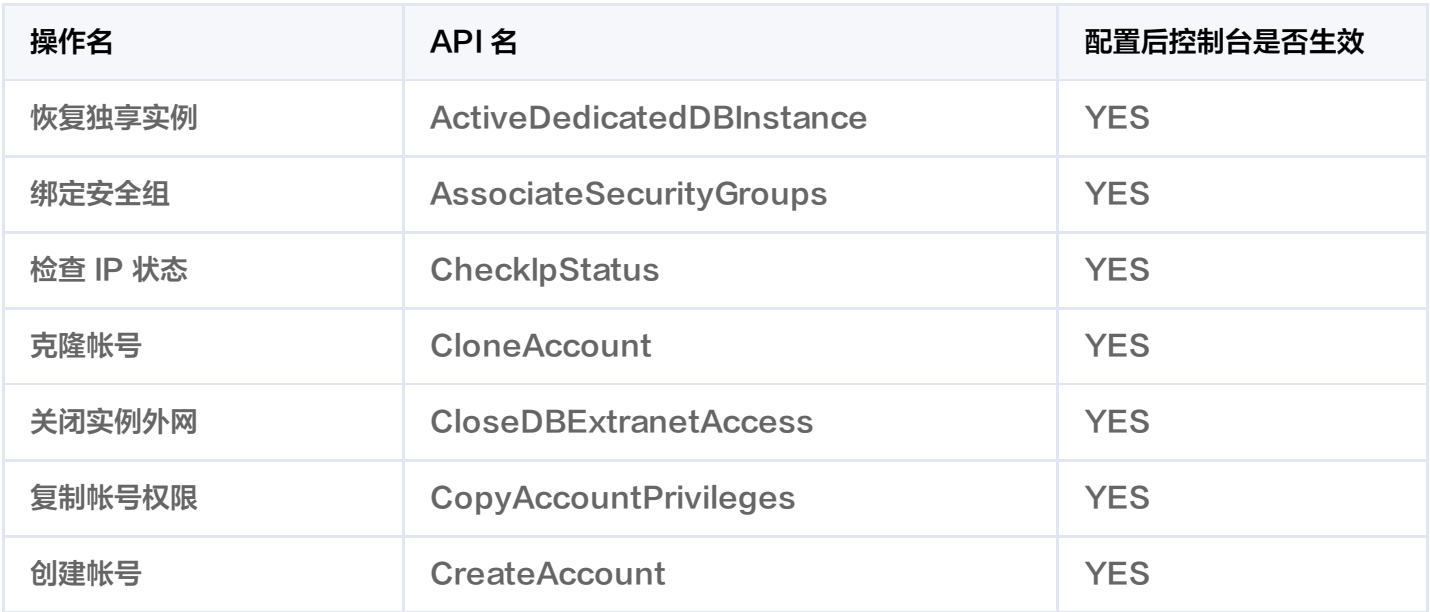

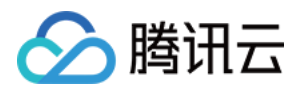

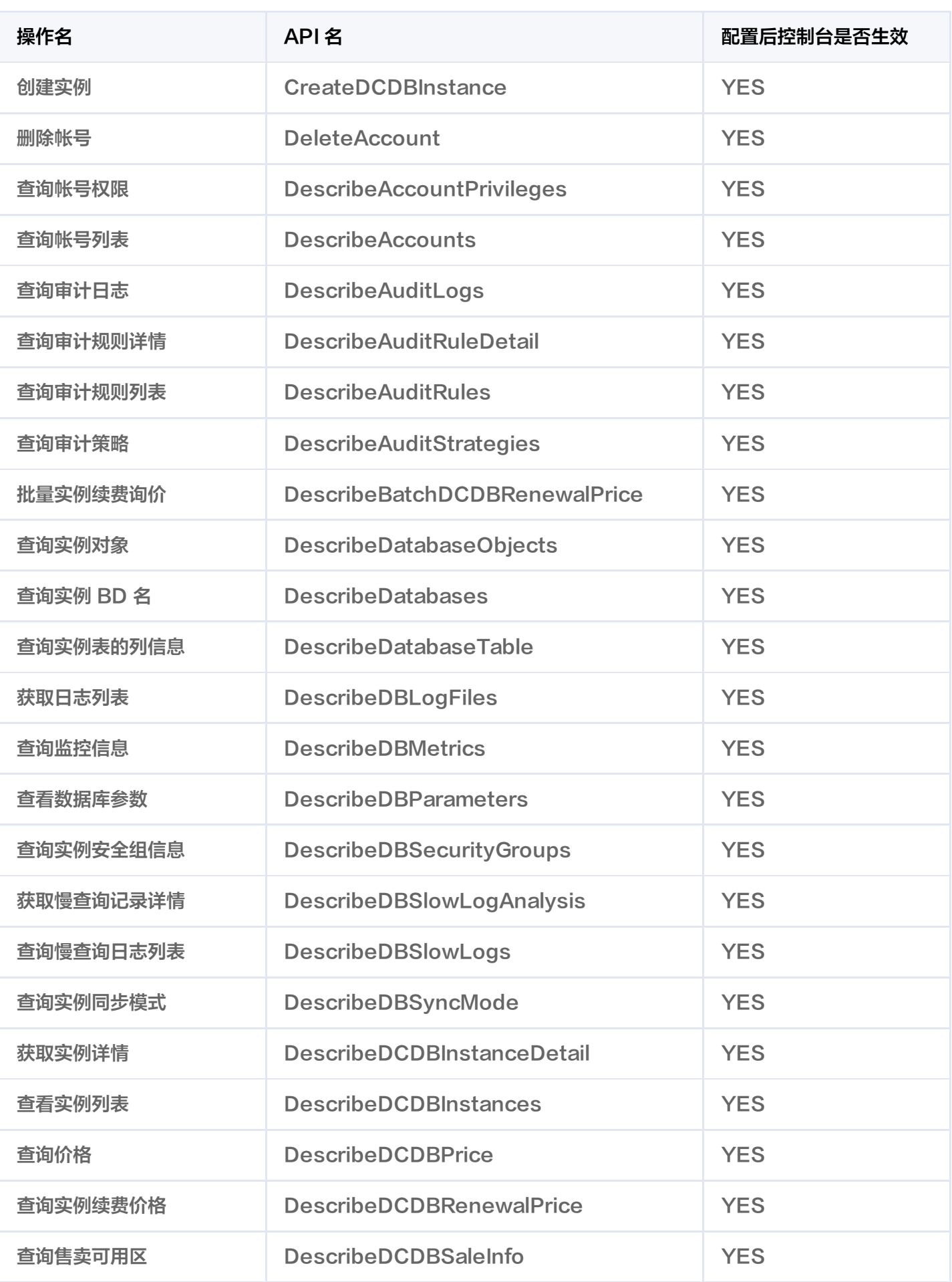

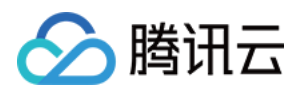

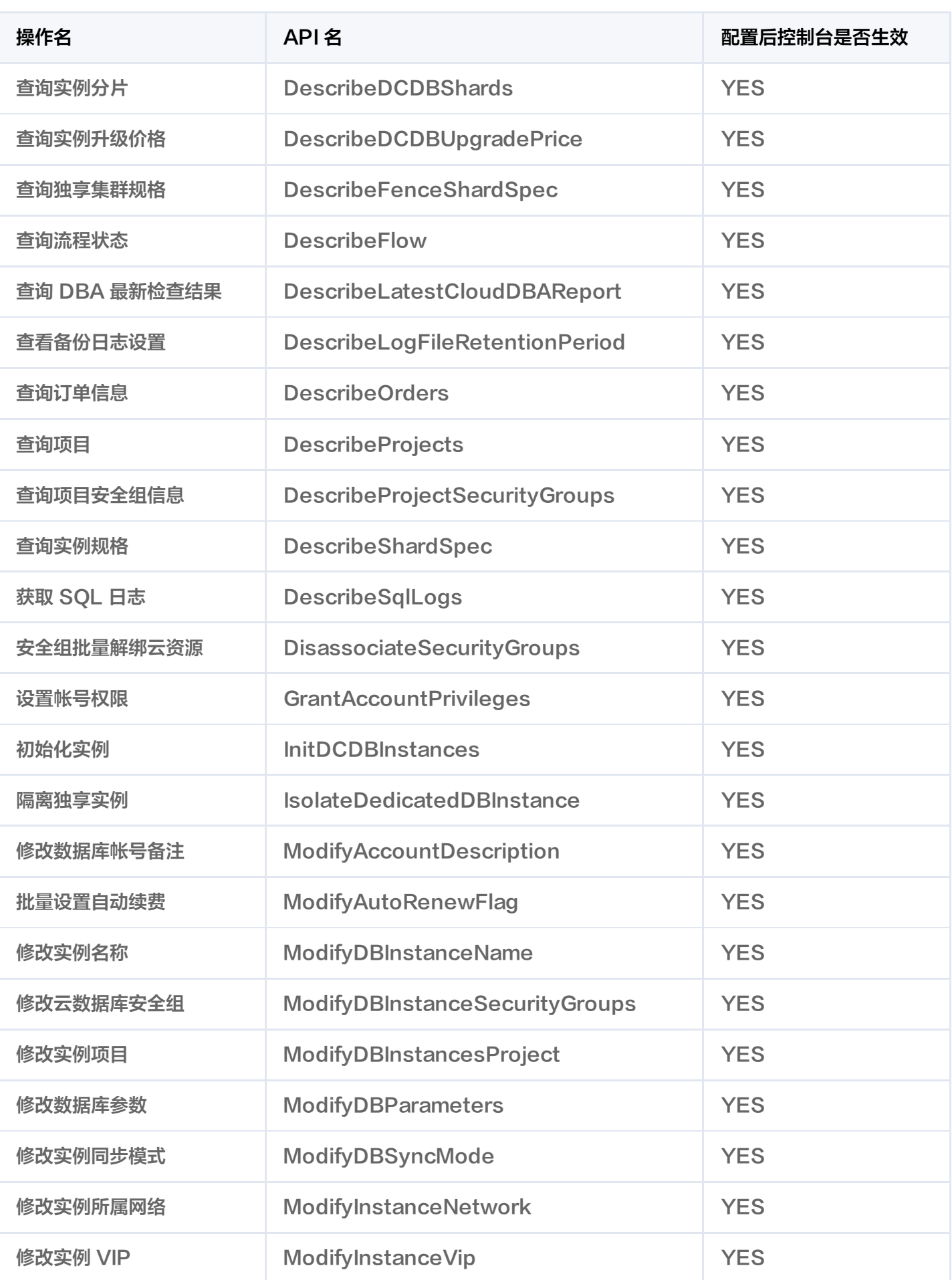

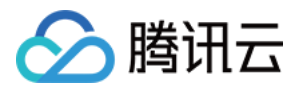

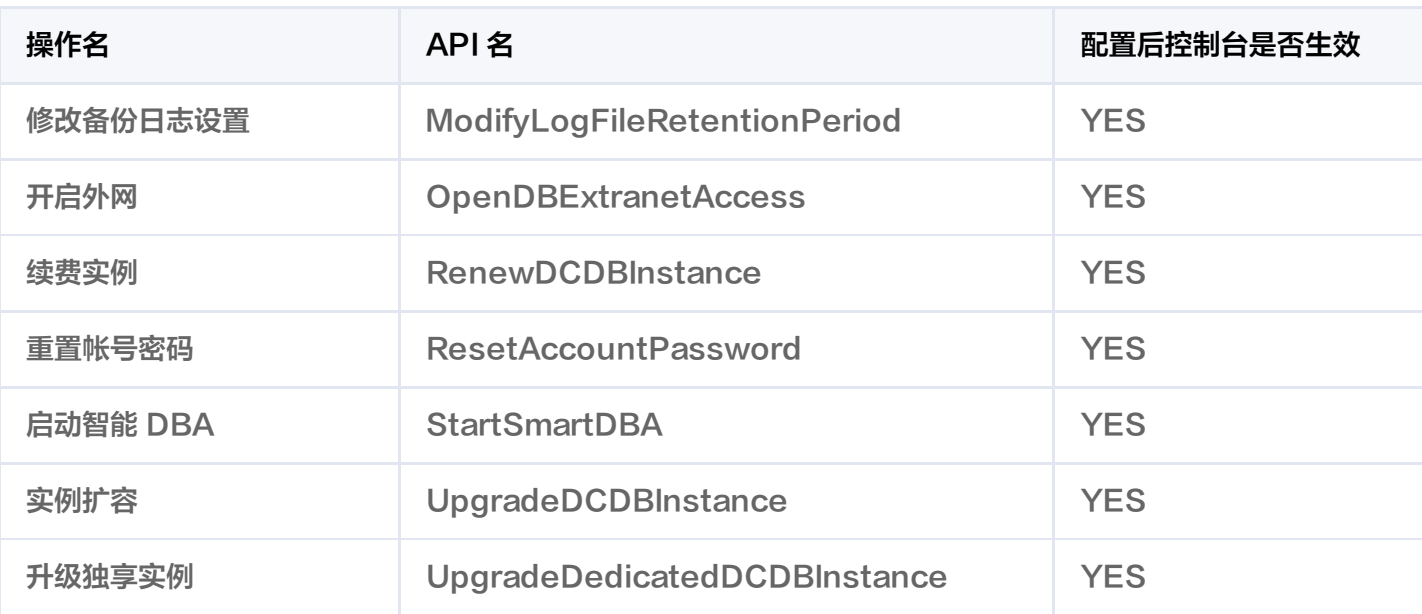

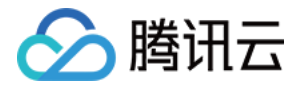

# <span id="page-17-0"></span>控制台示例

最近更新时间: 2020-12-23 19:03:27

# 云数据库访问管理策略示例

您可以通过使用 CAM 策略让用户拥有在云数据库控制台中查看和使用特定资源的权限。该部分的示例能够使用户 使用控制台的特定部分的策略。

**?** 说明:

由于历史原因,TDSQL MySQL版 在访问管理的接口关键词为 dcdb。

### 创建自定义策略语法

1. 进入 [策略语法](https://console.cloud.tencent.com/cam/policy) 配置页面, 单击 【 新建自定义策略 】。

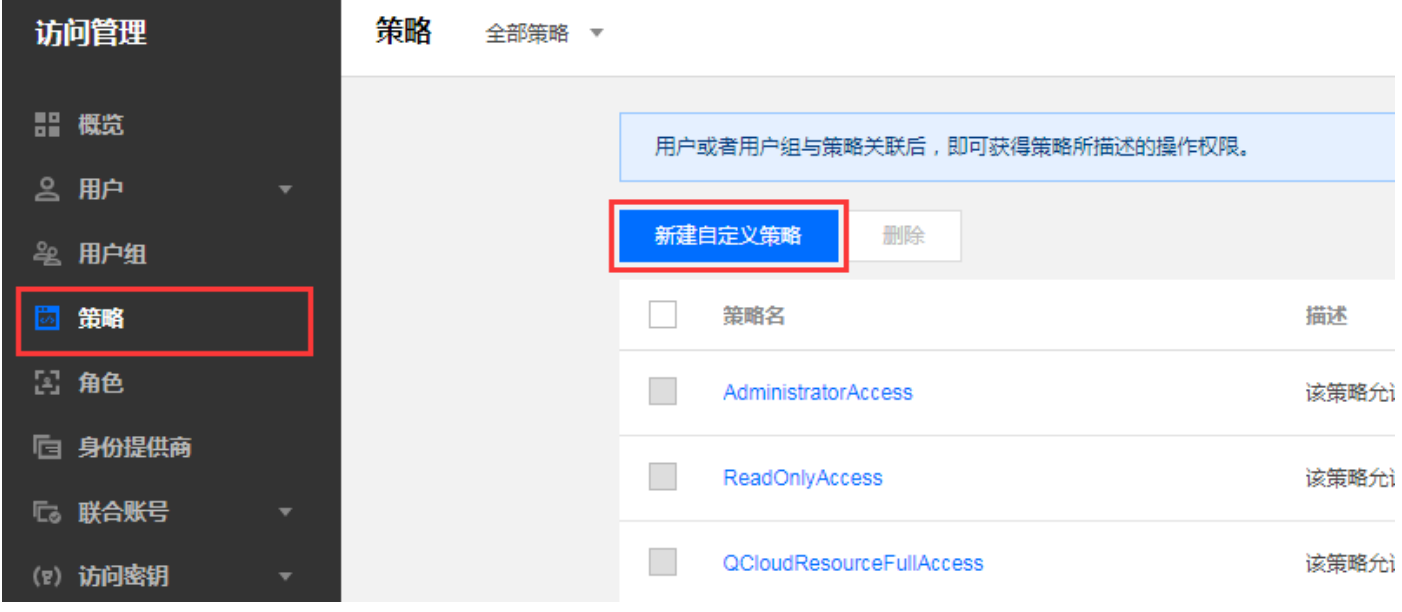

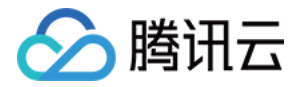

 $\times$ 

 $\mathcal{P}$ 

 $\left\langle \right\rangle$ 

 $\left\langle \right\rangle$ 

 $\mathcal{P}$ 

# 2. 在弹出的对话框,选择【按策略语法创建】。

#### 选择创建策略方式

 $|\overline{z}|$ 

### 按策略生成器创建

从列表中选择服务和操作,自动生成策略语法

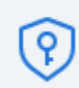

# 按产品功能或项目权限创建

开启或关闭相应的产品功能、项目管理功能,自动生成对应策略

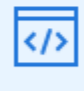

## 按策略语法创建

通过编写策略语法,生成对应的策略

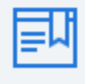

### 按标签授权

将具有一类标签属性的资源快速授权给用户或用户组

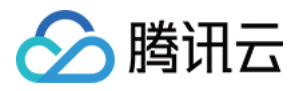

### 3. 选择空白模板并单击【下一步】。

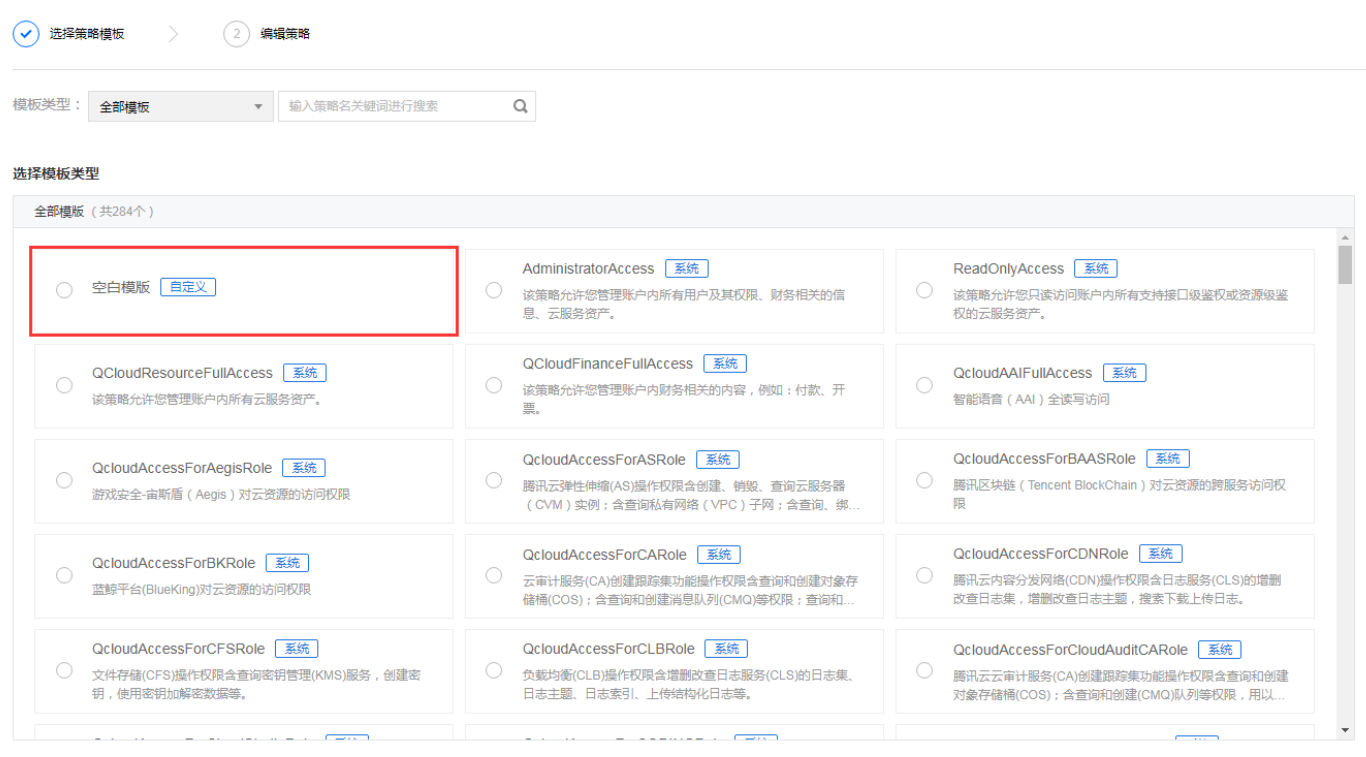

下一步

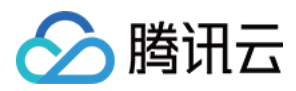

#### 4. 填入对应的策略语法。

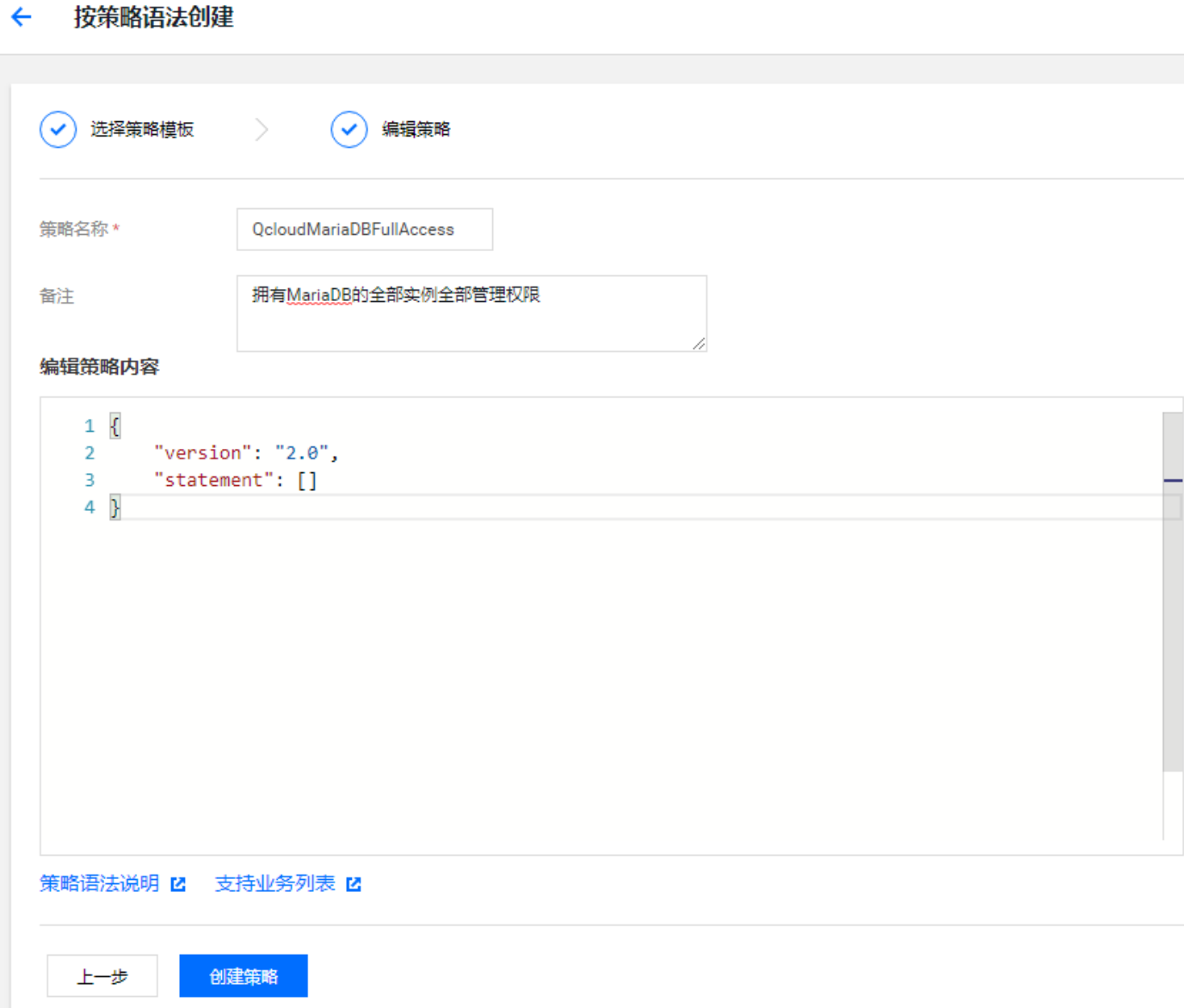

#### 关联子账号/协作者并验证

创建策略完成后,选择关联用户/组。关联完成后,更换浏览器(或主机),通过使用子账号/协作者验证验证是否正 常。如果策略语法写作无误,您可以观察到:

- 您能正常访问预期目标产品和资源,并拥有预期的全部功能。
- 访问其他未授权产品或资源时提示"您没有权限执行此操作"。

为避免多个策略语法影响,建议一次只让子账号关联一个策略。 修改某账号访问控制权限后,预估会有1分钟以内的延迟。

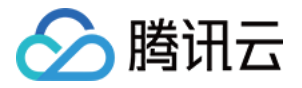

# 附录:常用的策略语法

#### 放通云数据库的全部实例全部功能策略

如果您想让用户拥有创建和管理云数据库实例的权限,您可以对该用户使用名称为 QcloudDCDBFullAccess 的 策略。

策略语法如下:

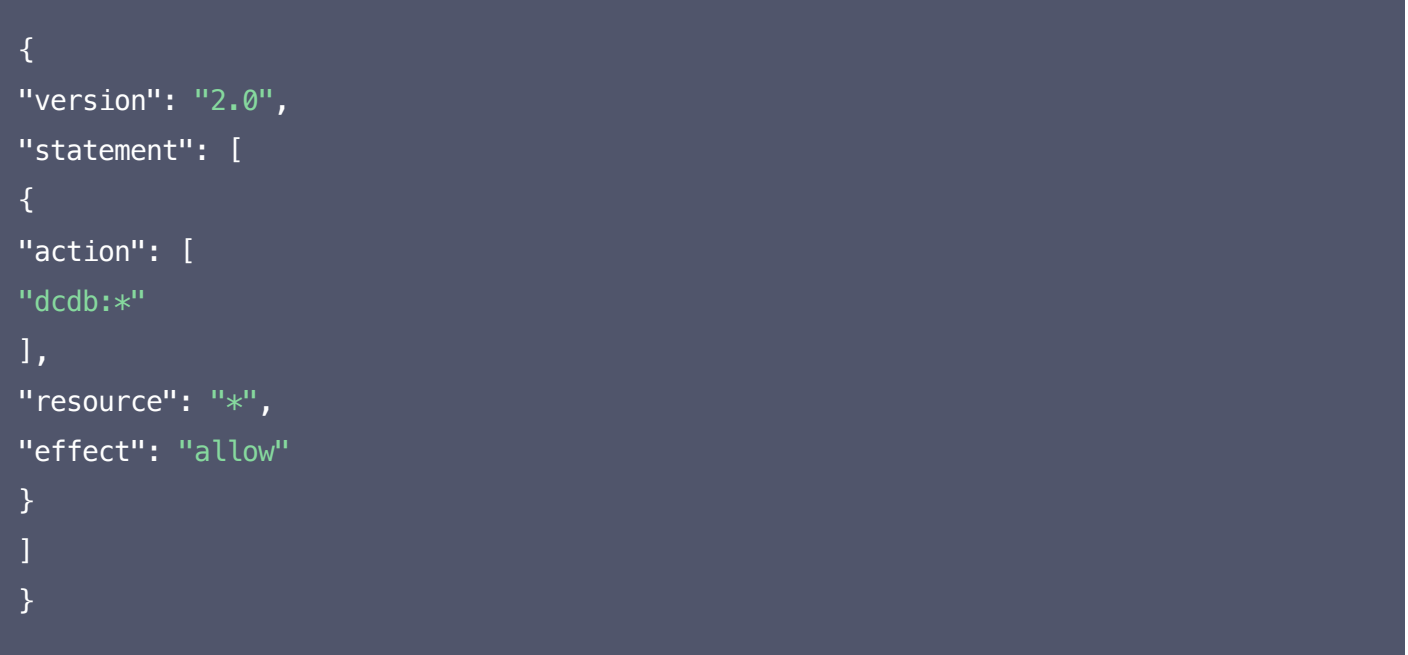

#### 云数据库全部实例仅查询功能策略

如果您只想让用户拥有查询云数据库实例的权限,但是不具有创建、删除和修改的权限,您可以对该用户使用名称 为QcloudDCDBInnerReadOnlyAccess 的策略。

策略语法如下:

```
{
"version": "2.0",
"statement": [
{
"action": [
"dcdb:Describe*"
],
"resource": "*",
"effect": "allow"
}
```
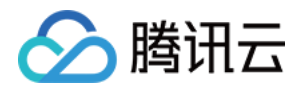

 $\bf{l}$ }

以上策略是通过让用户分别对云数据库中所有以单词" Describe "开头的所有操作进行 CAM 策略授权来达到目 的。

说明:

由于公测期间并未涵盖全部功能 API 接口,您可能会观察到少量操作并未纳入 CAM 管理,这属于正常现 象。

#### 授权用户拥有特定地域云数据库的操作权限策略

如果您想要授权用户拥有特定地域的云数据库的操作权限,可将以下策略关联到该用户。以下策略允许用户拥有对 广州地域的云数据库机器的操作权限。

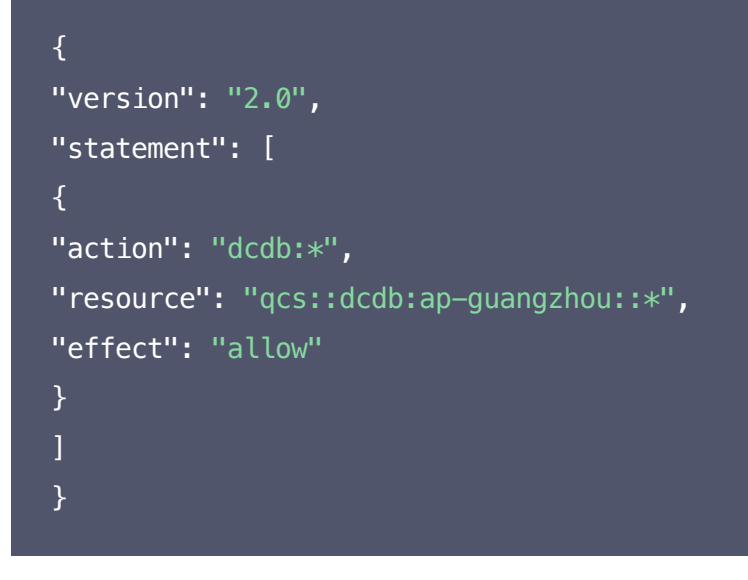

#### 授权用户拥有若干特定地域云数据库的操作权限策略

如果您想要授权用户拥有特定地域的云数据库的操作权限,可将以下策略关联到该用户。以下策略允许用户拥有对 广州地域的云数据库机器的操作权限。

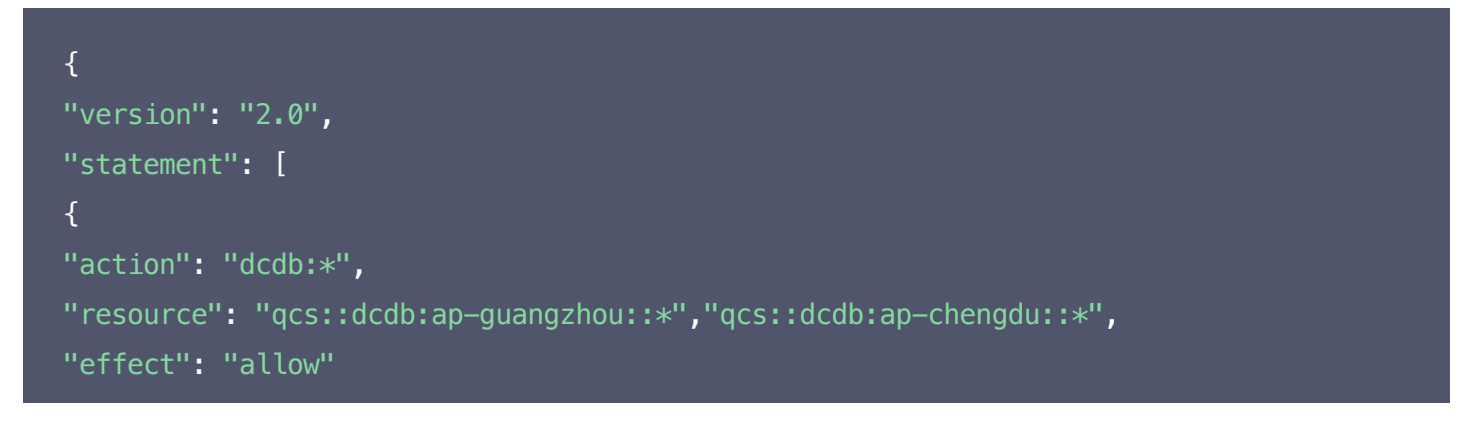

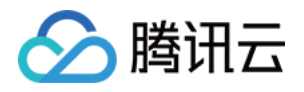

} ] }

# 授权用户拥有特定云数据库的操作权限策略

如果您想要授权用户拥有特定云数据库操作权限,可将以下策略关联到该用户。以下策略允许用户拥有对 ID 为 dcdb-xxx,广州地域的云数据库实例的操作权限:

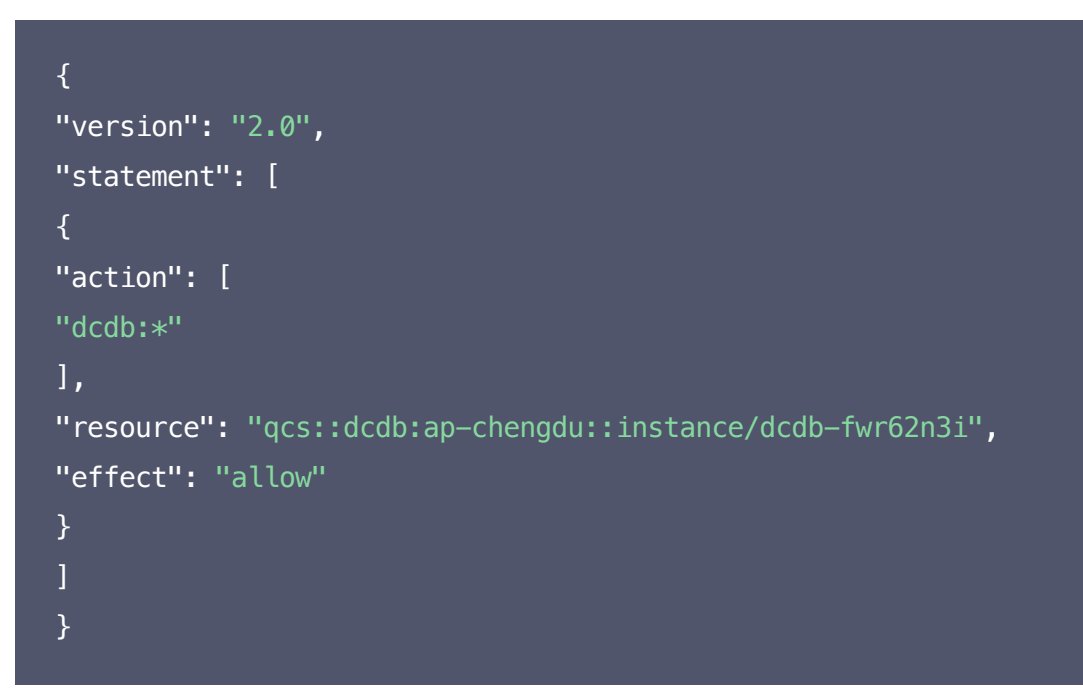

### 授权用户拥有若干云数据库的操作权限策略

如果您想要授权用户拥有批量云数据库操作权限,可将以下策略关联到该用户。以下策略允许用户拥有对 ID 为 dcdb-xxx、dcdb-yyy,广州地域的云数据库实例的操作权限和对 ID 为 dcdb-zzz,北京地域的云数据库实 例的操作权限。

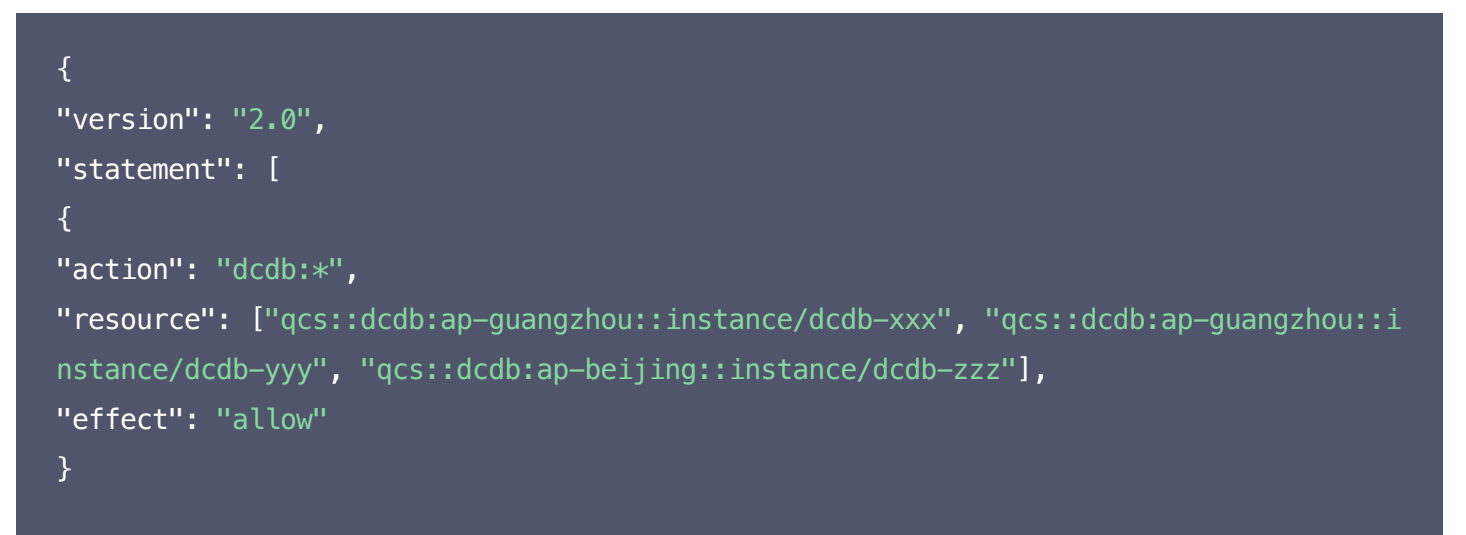

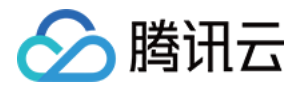

# $\bf{l}$ }

### 授权用户拥有若干云数据库的若干操作权限策略

如果您想要授权用户拥有批量云数据库操作权限,可将以下策略关联到该用户。以下策略允许用户拥有对 ID 为 dcdb-xxx、dcdb-yyy,广州地域的云数据库实例的操作权限和对 ID 为 dcdb-zzz,北京地域的云数据库实 例的操作权限。

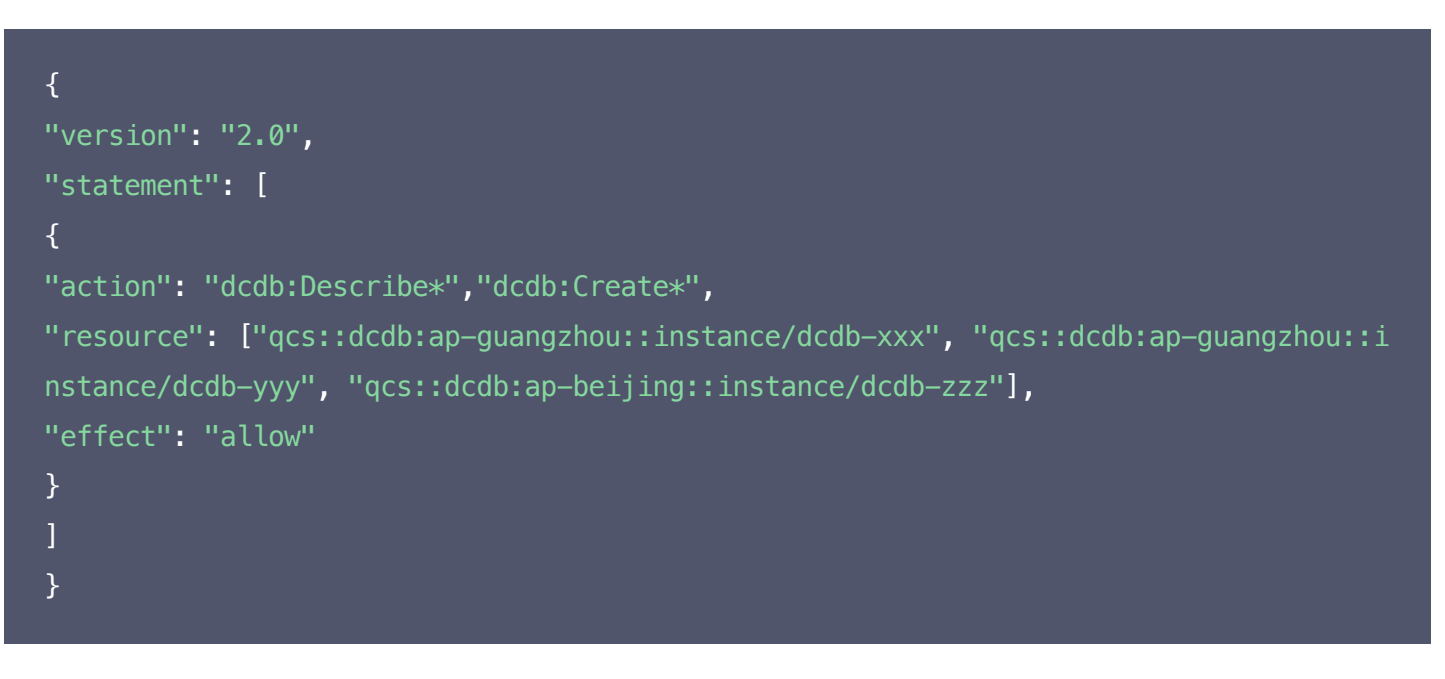

```
? 说明:
  当前全部支持 API 接口详见文档最后。
```
### 拒绝用户拥有云数据库的创建账号权限

如果您想要拒绝某用户拥有云数据库的创建账号权限,即配置 "effect": "deny" 。

```
\left\{ \right."version": "2.0",
"statement": [
\left\{ \right."action": "dcdb:CreateAccount",
"resource": "*",
"effect": "deny"
}
```
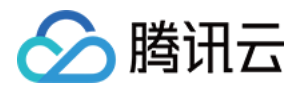

# ] }

# 其他自定义策略

如果您觉得预设策略不能满足您所想要的要求,您也可以创建自定义策略。自定义的策略语法如下:

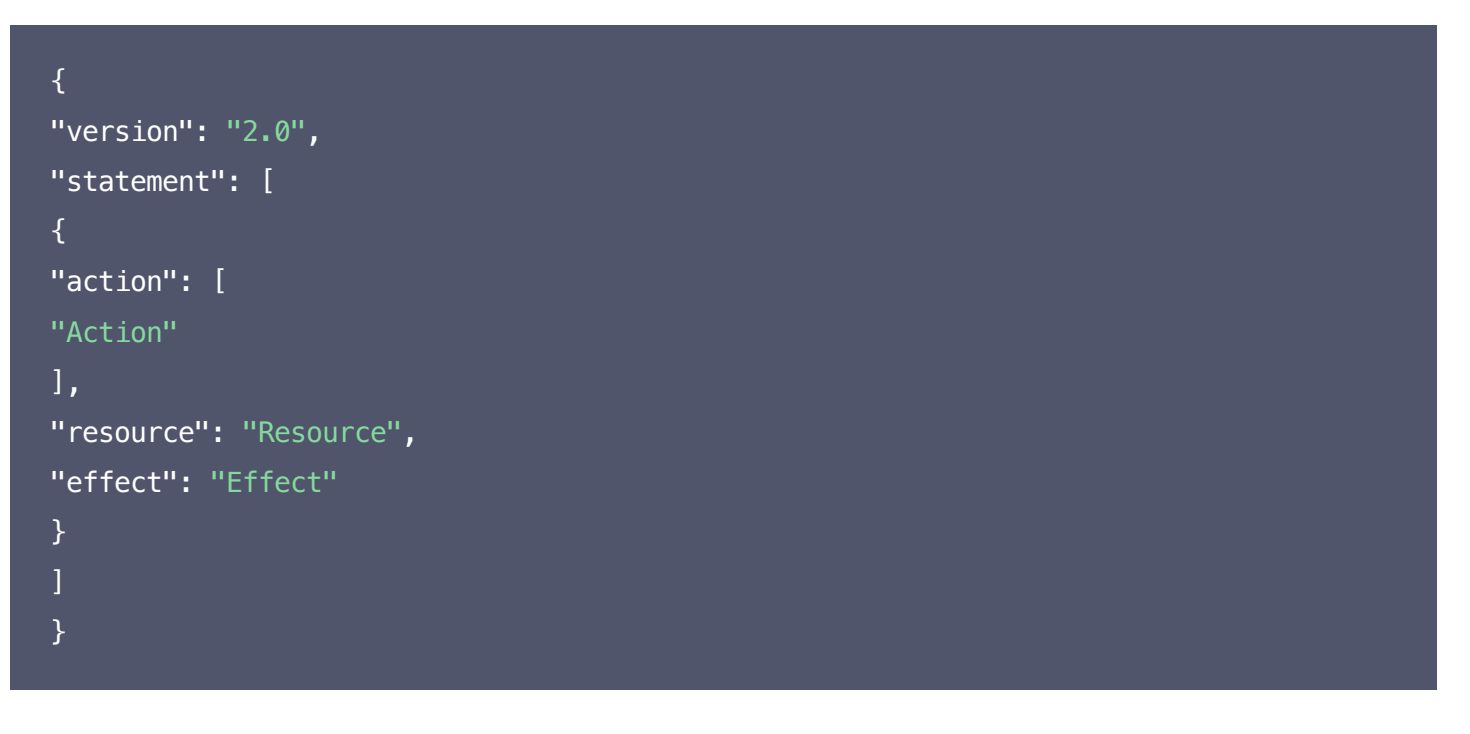

- Action 中换成您要进行允许或拒绝的操作。
- Resource 中换成您要授权的具体资源。
- Effect 中换成允许或者拒绝。

# 已支持权限

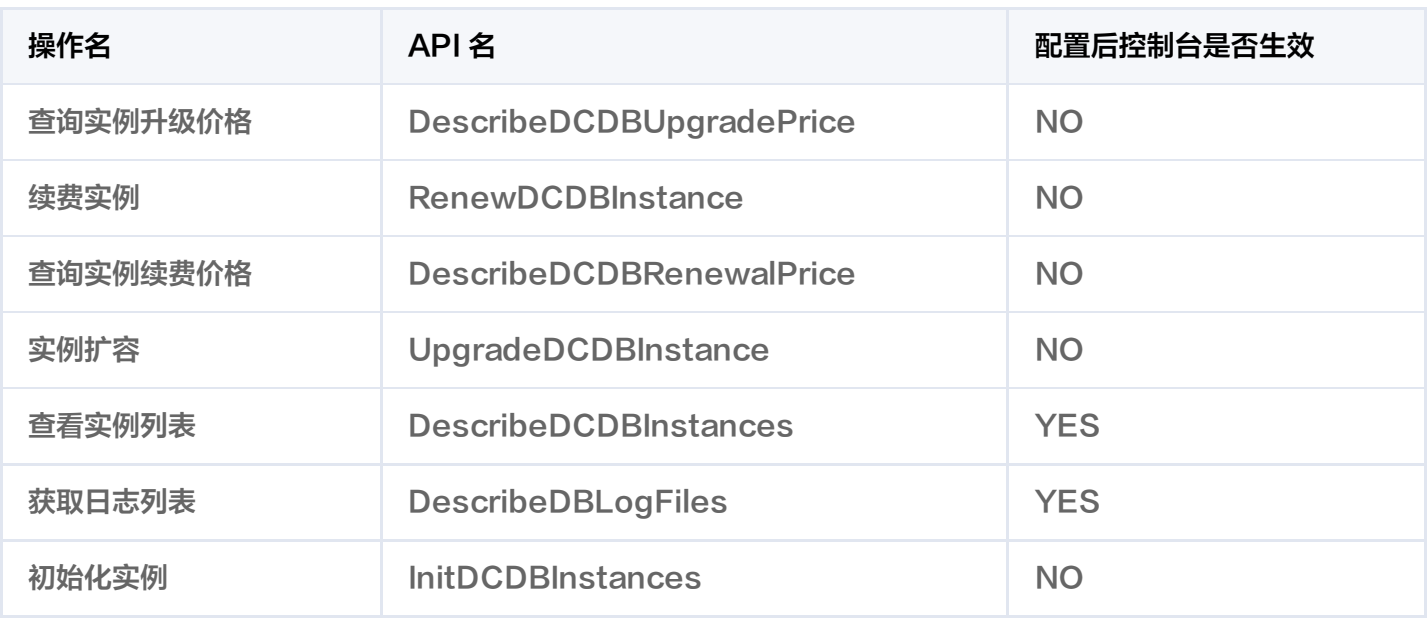

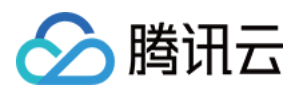

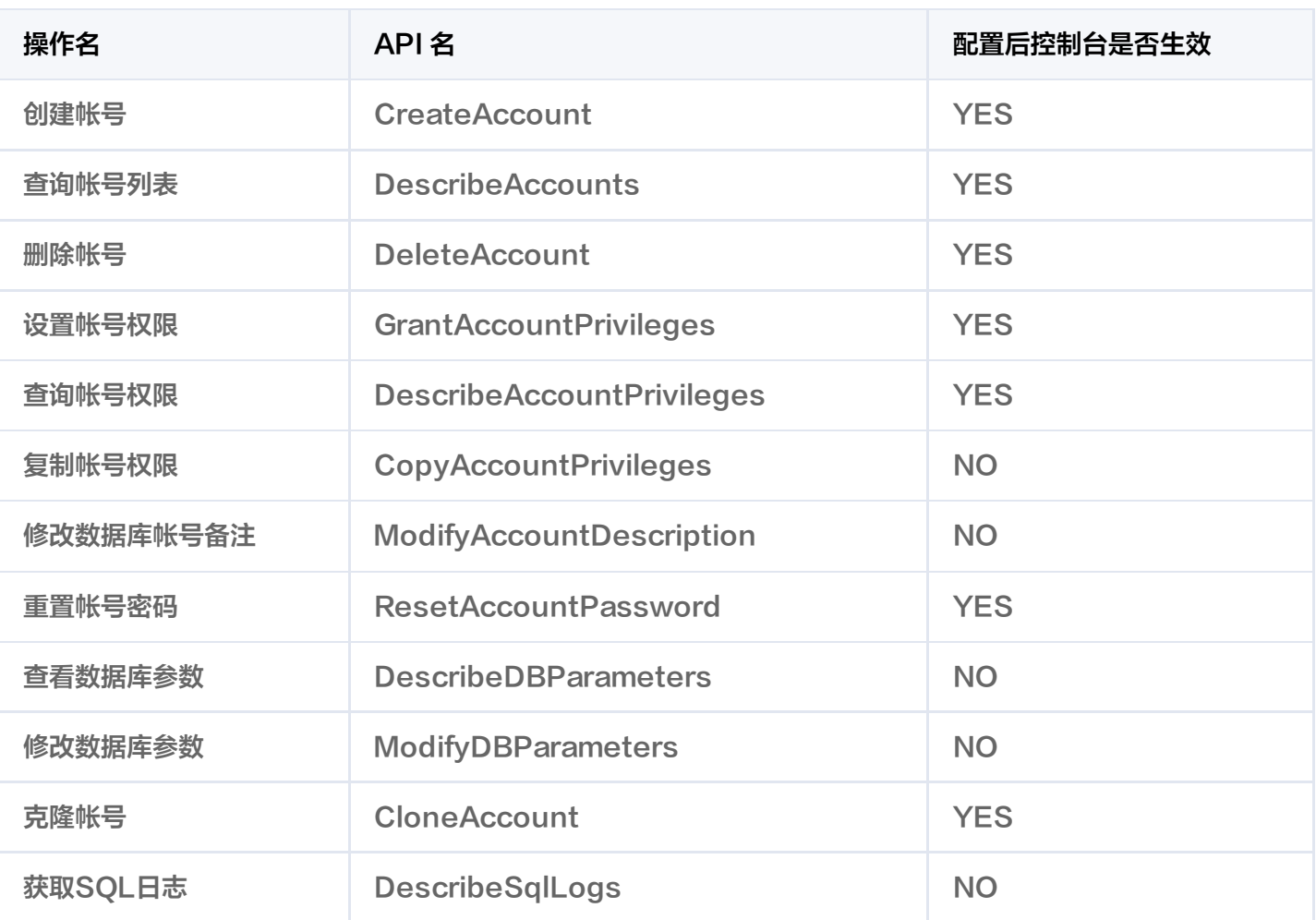

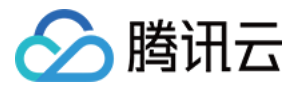

# <span id="page-27-0"></span>当前控制台功能已接入 CAM 操作说明

最近更新时间:2020-08-03 10:28:22

#### 下列操作可支持资源级权限

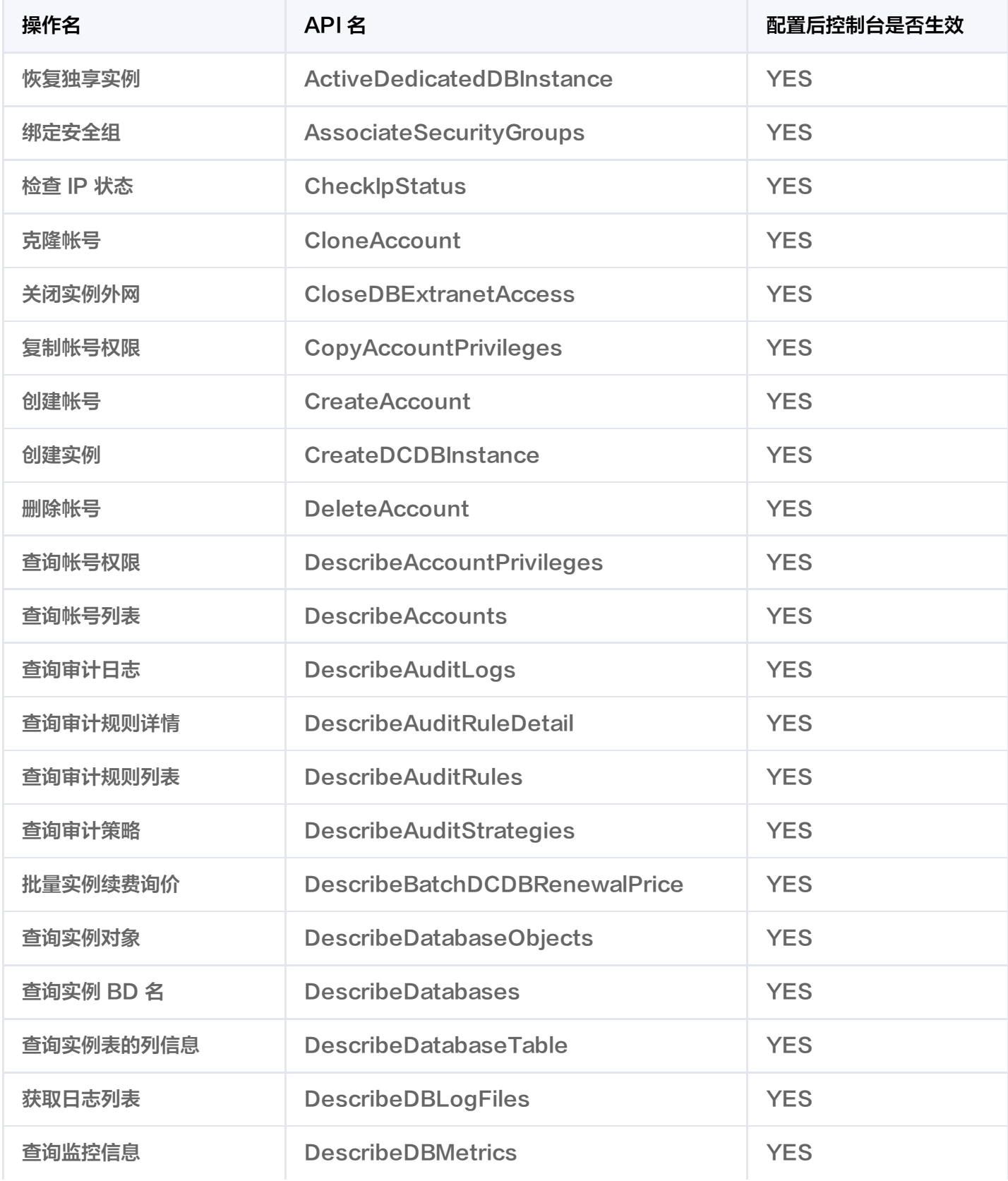

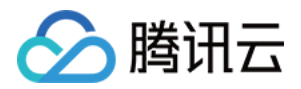

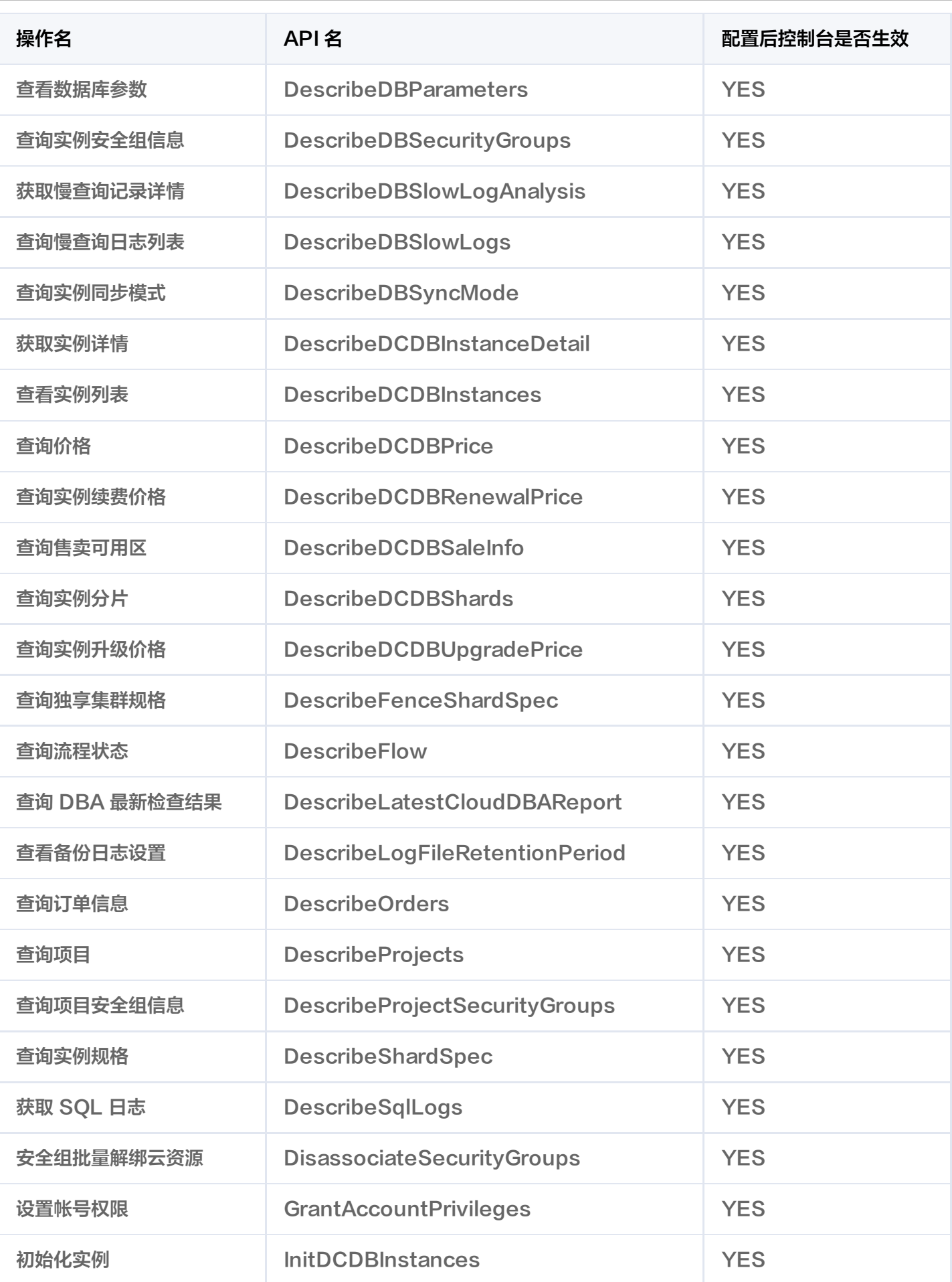

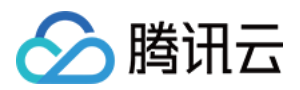

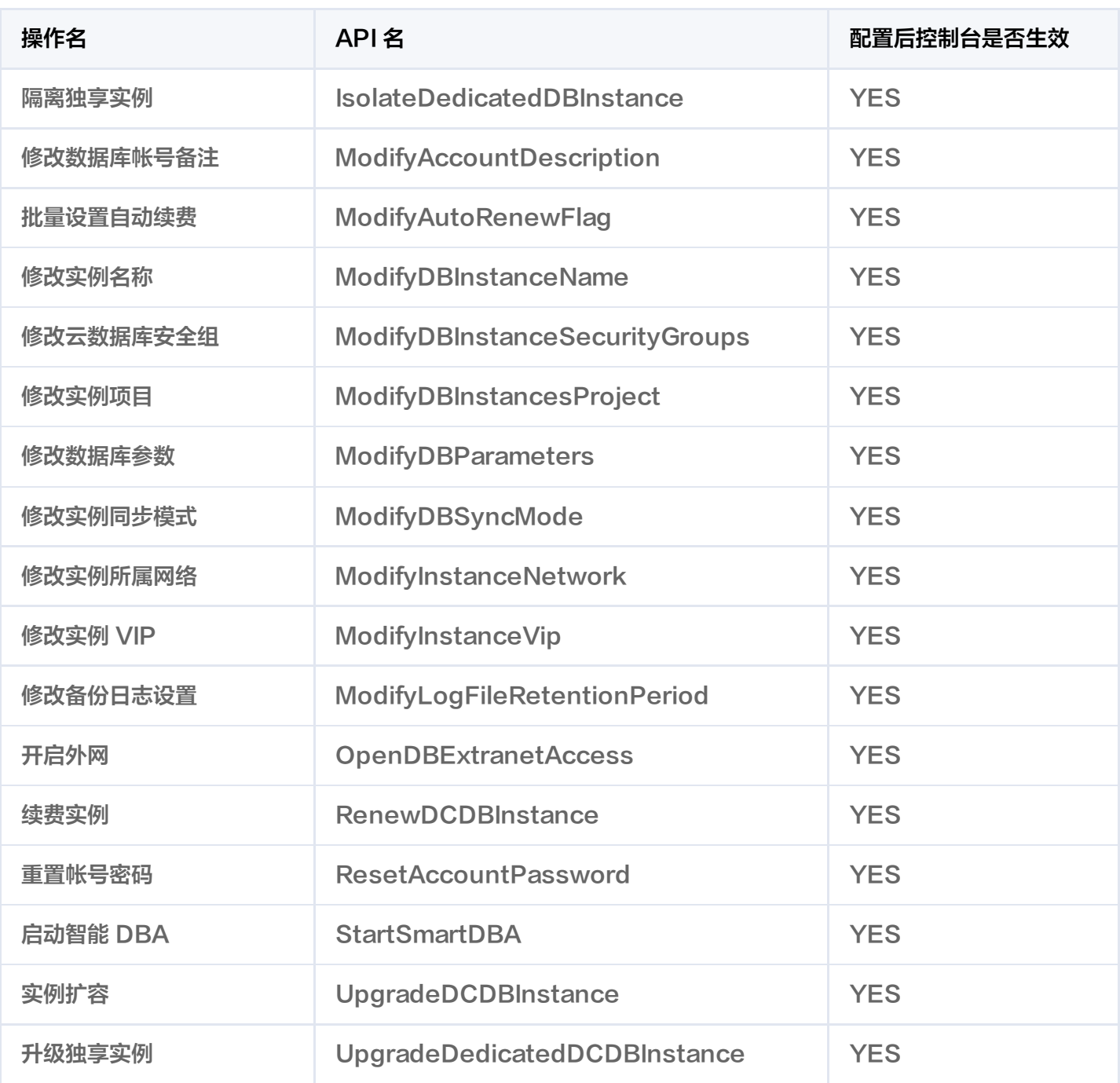

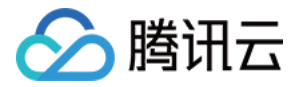

# <span id="page-30-0"></span>配置云数据库安全组

最近更新时间:2020-12-23 19:03:56

安全组是一种有状态的包含过滤功能的虚拟防火墙,用于设置单台或多台云数据库的网络访问控制,是**腾讯云提供** 的重要的网络安全隔离手段。安全组是一个逻辑上的分组,您可以将同一地域内具有相同网络安全隔离需求的私有 网络云数据库实例加到同一个安全组内,暂不支持基础网络云数据库。云数据库与云服务器等共享安全组列表,安 全组内基于规则匹配,云数据库不支持的规则自动不生效。

**② 说明:** 

云数据库安全组目前仅支持私有网络 VPC 内网访问的网络控制,暂不支持对基础网络和外网访问的网络控 制。

#### 管理云数据库安全组

登录 TDSOL MySOL版 控制台,在实例列表,单击实例名进入管理页,选择【数据安全性】>【安全组 】,管理 云数据库安全组。

#### 注意:

- 云数据库共享云服务器的安全组规则,您可以根据实际情况在云数据库安全组管理页面匹配或调整优先 级。
- 云数据库安全组管理页面不支持创建、删除安全组规则本身,相关操作请参见 [管理安全组](https://cloud.tencent.com/document/product/215/20398)。

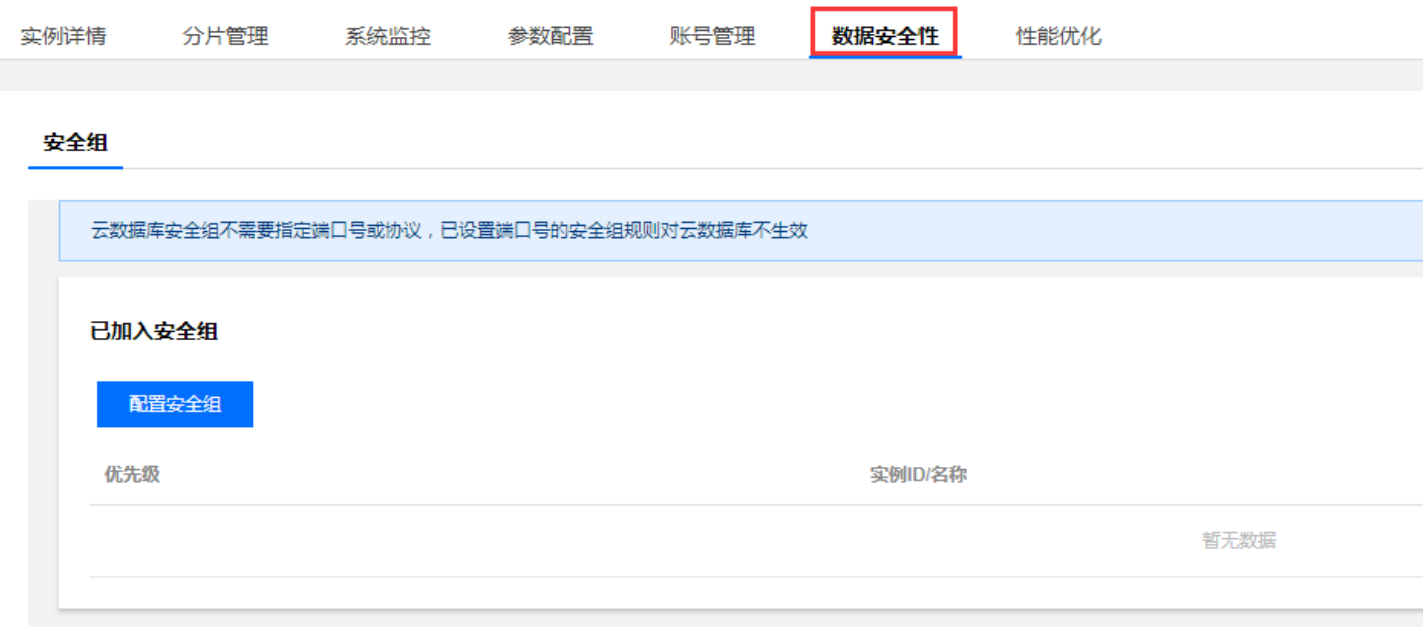

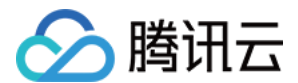

# 安全组策略

安全组策略分为允许和拒绝流量。您可以通过安全组策略对实例的入流量进行安全过滤,实例可以是私有网络云数 据库实例。

# 云数据库安全组默认策略

当前购买云数据库为 VPC 网络时,可以无需关联任何安全组; 此时默认策略为"放通全部 IP 和端口"。

### 安全组模板

安全组支持自定义创建和模板创建,通过配置安全组规则对出入云服务器的数据包进行控制。

## 安全组规则

安全组规则可控制允许到达与安全组相关联实例的入站流量,以及允许离开实例的出站流量(从上到下依次筛选规 则)。默认情况下,新建安全组将 All Drop (拒绝)所有流量。您可以随时修改安全组的规则,新规则保存后立即 生效。

对于安全组的每条规则,有以下几项内容:

- 协议端口:云数据库协议端口仅支持ALL,由于 TencentDB 只提供固定端口访问,所以无需指定端口,若指 定端口则该条规则对云数据库不生效。
- 授权类型:地址段(CIDR/IP)访问。
- 来源(入站规则)或目标(出站规则),请指定以下选项之一:
	- 用 CIDR 表示法,指定的单个 IP 地址。
	- 用 CIDR 表示法,指定的 IP 地址范围。
- 策略:允许或拒绝。

# 安全组优先级

您在实例控制台中配置的安全组优先级,数字越小优先级越高。实例绑定多个安全组时,优先级将作为判断该实例 总的安全规则的评估依据。

另外,如果实例绑定的多个安全组的最后一条策略是【ALL Traffic 拒绝】, 那么除了优先级最低的安全组,其它 安全组的最后一条策略【ALL Traffic 拒绝】将失效。

## 安全组的限制

- 安全组适用于私有网络 <mark>[网络环境](https://cloud.tencent.com/document/product/213/5227) 下的云数据库实例</mark>。
- 每个用户在同个地域的同个项目下最多可设置50个安全组。

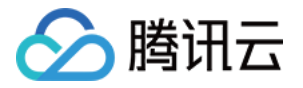

- 一个安全组入站方向、出站方向的访问策略,各最多可设定100条。由于云数据库没有主动出站流量,因此出站 规则对云数据库不生效。
- 一个云数据库可以加入多个安全组,一个安全组可同时关联多个云数据库,数量无限制。

#### 注意:

安全组内实例个数虽无限制,但不宜过多。

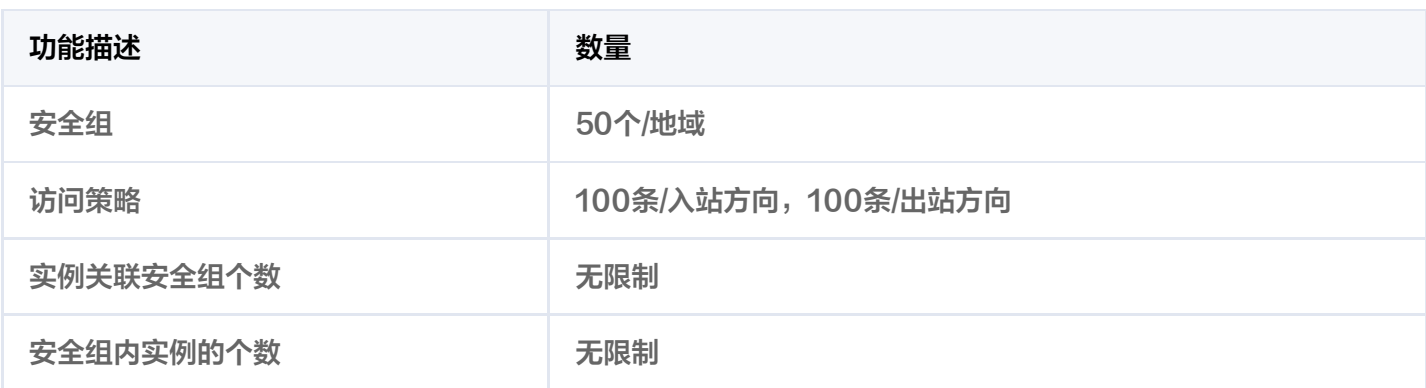

# 创建、管理和删除安全组规则

云数据库共享云服务器的安全组规则,您可以根据实际情况在云数据库安全组管理页面匹配或调整优先级。创建、 管理和删除安全组规则在 [安全组管理页面](https://console.cloud.tencent.com/cvm/securitygroup) 进行,具体操作请参见 [管理安全组。](https://cloud.tencent.com/document/product/215/20398)

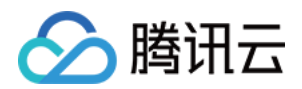

# <span id="page-33-0"></span>性能检测

最近更新时间: 2021-01-13 17:37:07

# 简介

性能检测是针对数据库实例性能及运行状况综合分析的服务,针对 SQL 语句的性能、CPU 使用率、IOPS 使用 率、内存使用率、磁盘空间使用率、连接数、锁信息、热点表、事务等进行综合分析,性能检测提供智能的诊断及 优化功能,能最大限度发现数据库存在的或潜在的健康问题。

目前如下版本实例支持此功能:

- TDSQL MySQL版
- 云数据库 MariaDB

#### 注意:

针对某些检测结论,性能检测报告提供了一系列的优化建议,请您在应用这些建议前谨慎测试,以防加重实 例的性能问题。

# 功能介绍

登录 控<mark>制台</mark>,在实例列表,单击实例名进入管理页,选择【性能优化 】>【性能检测 】页,可进行性能检测 。

- 健康评分:您可以看到当前数据库性能综合打分,满分100分;长期低于60分请注意优化业务或数据库配置。
- 报告生成、查看与保存: 您可以任意创建报告; 并查看最近一次生成的报告; 报告可以通过另存网页下载到本地 查阅。

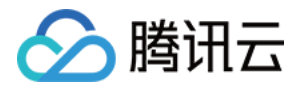

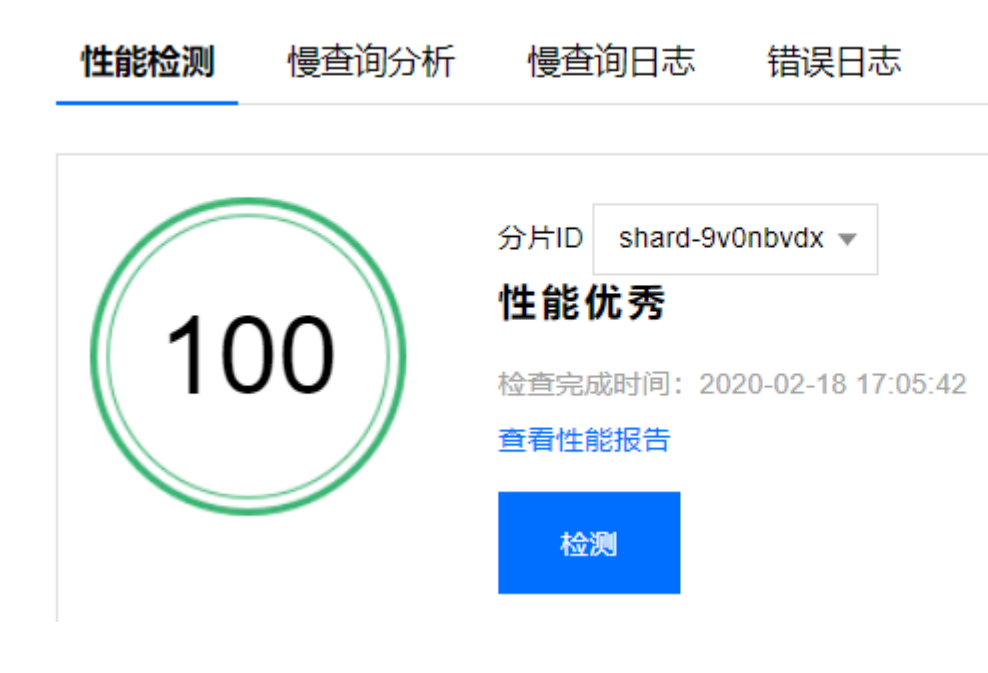

# 性能检测主要功能

#### 资源分析

分析一定时间内数据库实例资源(CPU、磁盘、连接)的使用情况,并综合评分。

#### (?) 说明:

由于多数实例默认开启了闲时超用策略,因此您可能观察到最大 CPU 使用率可能超过100%。如果您的 CPU 长期超过100%,且平均值高于建议值,建议您尽快扩容。

#### 系统状态

梳理实例关键指标,并列举其状态、出现时间和提出对应修改建议。

#### 表空间分布

列出按数据空间倒序的当前 TOP 10 表,协助您分析超大表情况。

#### 冗余索引检测

列出当前可能的冗余索引(区分度小于1%的冗余),并提出优化建议。

#### 7 说明:

由于查询语句要先查询索引,再通过索引去查询表,所以,如果索引列相同数据过多不利于减少筛选的数据 量,反而不如直接全表扫描性能快。

#### 死锁诊断

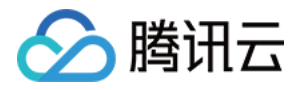

死锁诊断通过诊断 show engine innodb status 获取 DB 最后一次死锁信息,如果死锁发生时间在用户选择的诊 断时间段内,便展示出来。

#### 7 说明:

死锁出现频率过高代表事务内的 SQL 在并发执行场景中的持锁容易产生环路,根本解决方案是修改 SQL 运行逻辑顺序,优化加锁机制,减少死锁产生概率。临时解决方案是 kill 掉领头的阻塞会话。

#### 锁等待诊断

当前时间段内的锁等待超过60s的报告。

- **?** 说明:
	- 有锁等待是正常现象,但有时候业务会出现 Lock wait timeout exceeded;try restarting transaction 锁等待超时等报错。MySOL 的 innodb 锁信息保存在系统库 information schema 中的 innodb trx, innodb lock waits, innodb locks 三张表下,锁等待诊断通过分析诊断 set 主 DB 中的三张表的锁依赖关系,找出持有锁时间超过一定阈值,并阻塞的其他会话的领头事务信息和 会话信息,以及被阻塞事务的会话信息,并 kill 掉该领头会话。
	- 当前锁等待只支持 InnoDB 引擎。

#### 长会话诊断

列通过诊断 set 主 DB 中的 information schema.processlist 获取 Command 不是 Sleep, 但执行时间  $(Time)$ 超过10s的会话。

#### **?** 说明:

最佳解决长会话的手段是优化 SQL,并在业务代码中主动植入 session 失效配置,当然,您也可以通过 调整 interactive\_timeout 、 wait\_timeout 两个参数,让过期 session 主动失效。

#### 慢查询分析

基于执行次数倒序,列出当前 TOP 20 的慢查询语句。

#### 7 说明:

慢查询可以通过 long\_query\_time 配置调整;慢查询产生的原因产生较多。通常,如果您的实例消耗资 源合理且慢查询较多,则建议您关注业务 SQL、索引是否合理;如果您实例消耗性能较高且慢查询较多, 建议您关注实例配置是否合理,并优化业务 SQL、索引等。慢查询数据可以在慢查询分析功能下,查询更 多详细数据。

#### DB 状态检查

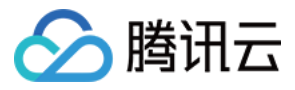

检查当前数据库 DB 层的健康状态。

### 其他

列出需要 DBA 关注的其他值。

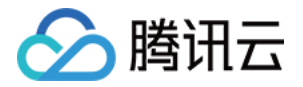

# <span id="page-37-0"></span>慢查询分析

最近更新时间:2020-12-23 19:05:00

# 功能说明

将超过指定时间的 SQL 查询语句称为"慢查询",对应语句称为"慢查询语句",而数据库管理员 (DBA ) 对慢 查询语句进行分析并找到慢查询出现原因的过程叫做慢查询分析。

登录 TDSQL [MySQL版 控制台](https://console.cloud.tencent.com/dcdb),在实例列表单击实例名进入管理页,选择【性能优化】>【慢查询分析】页,可 进行慢查询分析。

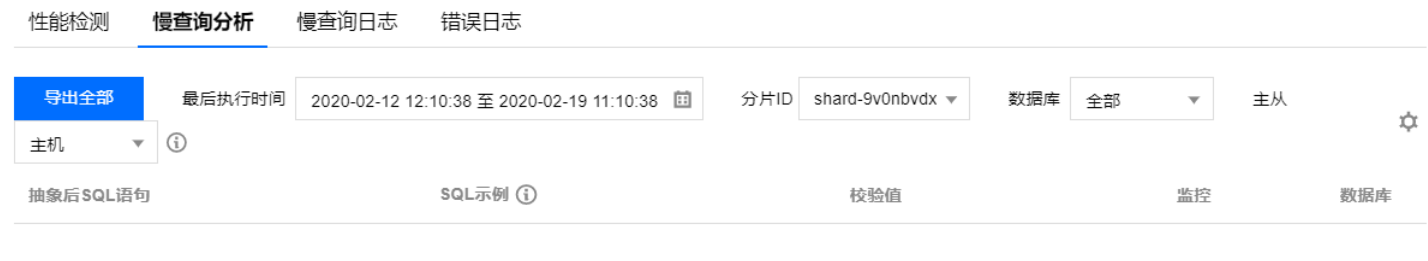

注意:

目前慢查询分析需要拆分到每个分片分别查看。

# 主要参数说明

#### 主要默认设置

- 慢查询功能:默认开启。
- 慢查询时间(long query time): 默认配置为1秒; 即慢查询语句查询时间超过1秒的才被记录。
- 分析数据输出延迟:1分钟 5分钟。
- 日志记录时长:30天,根据备份和日志设置周期决定。

### 分析列表字段说明

- 校验值(checksum):表示慢查询语句的一串序列数字,默认64bit。
- 抽象后的慢查询语句 ( fingerprint ) : 隐去用户数据以后的慢查询语句。
- 数据库:出现慢查询语句的数据库。
- 帐号:出现慢查询语句的帐号。
- 最后执行时间 (last\_seen): 时间范围内, 最后一次出现慢查询语句的时间。
- 首次执行时间 (first\_seen): 时间范围内, 第一次出现慢查询语句的时间。
- 总次数 (ts\_cnt): 时间范围内,慢查询语句出现的次数。
- 总次数占比:时间范围内,慢查询语句占所有慢查询语句次数的占比。

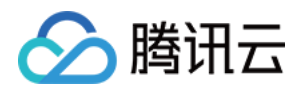

- 总时间 ( query\_time\_sum ) : 时间范围内, 慢查询语句查询总耗时。
- 总时间占比:时间范围内,慢查询语句查询总耗时的占比。
- 平均时间 (query time avg): 慢查询语句总时间除以总次数的平均时间。
- 最小时间(query\_time\_min):慢查询语句出现的最小时间。
- 最大时间(query\_time\_max):慢查询语句出现的最大时间。
- 总锁时间(lock\_time\_sum):慢查询语句出现锁的总耗时。
- 总锁时间占比:时间范围内,慢查询语句占所有慢查询语句锁时间的占比。
- 平均锁时间(lock\_time\_avg):慢查询语句总锁时间除以总锁次数的平均时间。
- 最小锁时间(lock\_time\_min):慢查询语句锁出现的最小时间。
- 最大锁时间(lock\_time\_max):慢查询语句锁出现的最大时间。
- 发送行数 (Rows\_sent\_sum): 该条慢查询语句发送的数据行数总和。
- 扫描行数 (Rows\_examined\_sum): 该条慢查询语句扫描的数据行数总和。

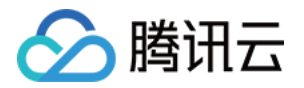

# <span id="page-39-0"></span>配置读写分离

最近更新时间: 2020-12-23 19:05:20

# 基于只读帐号的读写分离

- 1. 登录 TDSQL [MySQL版 控制台](https://console.cloud.tencent.com/dcdb),在实例列表单击实例名或操作列的【管理 】,进入实例管理页面。
- 2. 选择【帐号管理】页,单击【创建帐号】。
- 3. 在弹出的对话框,设置帐号信息,"创建为只读帐号"设置为【是】,单击【确认,下一步 】。
- 4. 在弹出的对话框,选择"只读请求分配策略",定义在备机故障(或延迟较大)时的读策略,及设置"只读备机 延迟参数",单击【确定】。
	- 选择【主机】则备机延迟超时时从主机读取。
	- 选择【直接报错】则备机延迟超时时报错。
	- 选择【只从备机读取】则忽略延迟参数,一直从备机读取(一般用于拉取 binlog 同步)。
	- "只读备机延迟参数"定义数据同步延迟时间,并与"只读请求分配策略"中的【主机】及【直接报错】两种 策略配合使用。

只读帐号设置

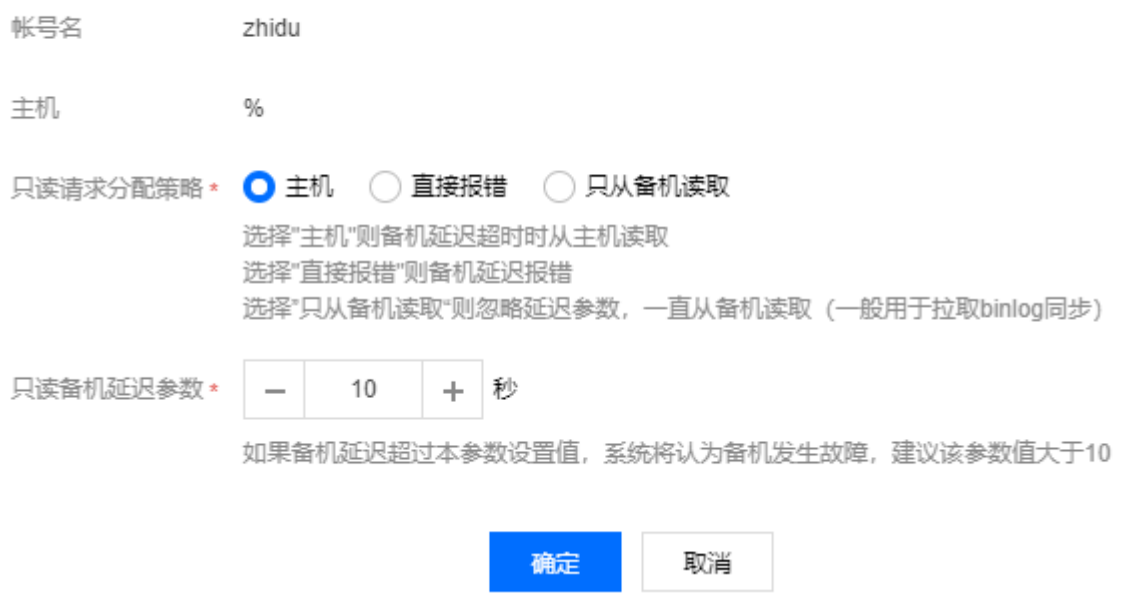

# 基于注释的读写分离

在每条需要从机"读"的 SQL 前, 增加\*

*/* slave/

\*\* 字段,并且 mysql 后面增加 -c 参数来解析注释

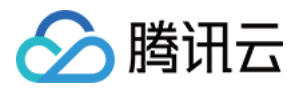

*mysql -c -e "/* slave\*/sql"

,即可自动将"读"请求分配到从机,代码示例如下:

```
//主机读//
select * from emp order by sal, deptno desc;
//从机读//
/*slave*/ select * from emp order by sal, deptno desc;
```
#### 注意:

- 该功能仅支持从机读(select),不支持其他操作,非 select 语句将失败。
- mysql 后面要增加 -c 参数来解析注释。
- /\*slave\*/

必须为小写,语句前后无空格。

从机出现异常而影响到 MAR(强同步)机制时,从机读操作将自动切换回主机。

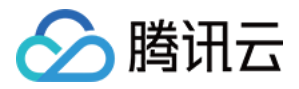

# <span id="page-41-0"></span>隔离恢复销毁实例

最近更新时间:2020-12-23 19:05:26

# 隔离实例

隔离实例即让实例无法使用(但并非销毁或删除 )。实例隔离后将不可被访问,您可以在控制台恢复实例,隔离后 资源空间不会被释放且保留最基本的数据副本。隔离到期后,实例彻底销毁。

- 按量计费实例: 可在 <mark>控制台</mark> 手动退还。实例退还后,状态变为"已隔离",保留24小时,期间实例无法访问。 如您想恢复该实例,可在实例列表进行恢复。
- 包年包月实例:可 [提交工单](https://console.cloud.tencent.com/workorder/category) 申请退还。实例退还后,状态变为"已隔离",保留7天,期间实例无法访问。如您 想恢复该实例,可在实例列表进行恢复。

退还后,实例的状态一旦变为"已隔离"时,就不再产生与该实例相关的费用。

#### 注意:

- 隔离后,实例 IP 被释放,再次恢复可能无法获得原有 IP。
- 隔离后,实例无法进行升级、修改参数、创建修改帐号、回档、添加 SET、修改实例名等修改操作。

#### 操作步骤

1. 登录 TDSQL [MySQL版 控制台](https://console.cloud.tencent.com/dcdb),在实例列表上方,选择【更多操作】>【销毁/退货】。

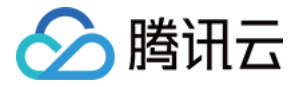

#### 2. 在弹出的对话框,勾选同意,单击【确定】。

#### 销毁实例

您已选共1个实例。 查看详情 ▼

实例彻底销毁后数据将无法找回,请提前备份实例数据。

实例彻底销毁后IP资源同时释放,如果该实例有相关的灾备实例:

• 灾备实例将会断开同步连接,自动升级为主实例

实例彻底销毁后, 退款处理:

- 5天无理由自助退还的金额将退还至原支付账户
- 普通自助退还的金额将按购买支付使用的现金和赠送金支付比例退还至您的腾讯云帐号
- 推广奖励渠道订单退款将收取订单实际现金支付金额的25%作为退款手续费
- 推广奖励渠道订单暂不支持自助退款,请提交工单发起退款申请

√ 已阅读并同意 销毁规则 Z

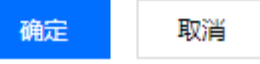

返回实例列表,实例状态变为"已隔离",隔离期间可选择【恢复/开机】实例。

# 恢复实例

恢复实例是在实例被隔离后恢复实例至正常运行的操作。恢复可能需要几分钟时间,另外,恢复实例可能会重新分 配 IP,而非隔离前的 IP。

### 销毁实例

当您不需要某个实例时,可以对实例进行退还,实例退还后,状态变为"已隔离"。隔离中的实例到期后会彻底销 毁。

#### 注意事项

- 实例彻底销毁后数据将无法找回,请提前备份实例数据。
- 实例彻底销毁后 IP 资源将同时释放,如果该实例有相关的灾备实例,灾备实例将会断开同步连接,自动升级为主 实例。
- 实例彻底销毁后,退款处理:
	- 5天无理由自助退还的金额将退还至腾讯云账户。
	- 普通自助退还的金额将按购买支付使用的现金和赠送金支付比例退还至您的腾讯云账户。
	- 推广奖励渠道订单退款将收取订单实际现金支付金额的25%作为退款手续费。 推广奖励渠道订单暂不支持自 助退款,请 [提交工单](https://console.cloud.tencent.com/workorder/category) 发起退款申请。

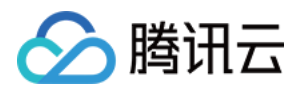

# <span id="page-43-1"></span><span id="page-43-0"></span>备份 备份方式

最近更新时间:2020-12-23 19:04:26

TDSQL MySQL版 支持全量备份和增量备份。

# 备份类型

### 全量备份

全量备份可设置备份程序启动时刻和备份保存时长,默认启动时刻为凌晨00:00 - 05:00性能较低时刻,备份保 存时长默认为7天。

#### 增量备份

增量备份以 binlog 方式提供,binlog 实时生成(将占用一定数据盘空间),并定期上传至云数据库备份系统。

# 自定义备份时间

分片详情

- 1. 登录 TDSQL [MySQL版 控制台](https://console.cloud.tencent.com/dcdb),单击实例名或"操作"列的【管理】,进入实例管理页面。
- 2. 选择【分片管理】页,单击分片 ID,进入分片管理页面。

冬份与标告

- 3. 选择【备份与恢复】>【备份和日志设置】页,单击下图图标可设置存储时间。
	- 备份周期:目前默认每天执行备份任务。

系统监控

存储时间:数据和日志备份文件保留的天数,默认为7天,可设置1天 - 7天。

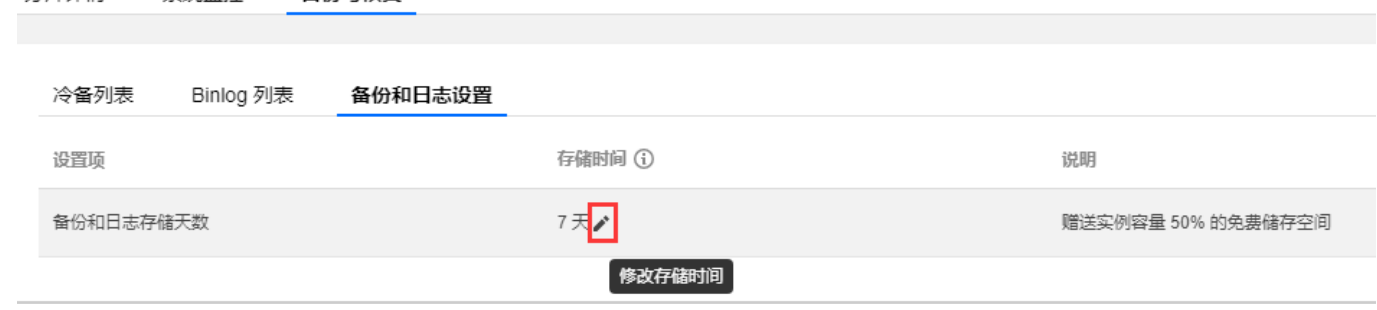

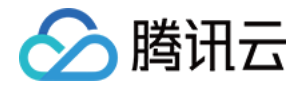

# <span id="page-44-0"></span>下载备份文件

最近更新时间:2020-12-23 19:04:32

# 操作场景

用户可通过 TDSQL MySQL版 控制台下载云数据库的冷备数据、binlog。

# 操作步骤

- 1. 登录 TDSQL [MySQL版 控制台](https://console.cloud.tencent.com/dcdb),单击实例名或"操作"列的【管理】,进入实例管理页面。
- 2. 选择【分片管理】页,单击分片 ID,进入分片管理页面。
- 3. 选择【冷备列表】或【Binlog 列表】,在"操作"列单击【下载】。
- 4. 在弹出的下载对话框,提供 VPC 网络地址,单击【复制】获取地址。

#### 7 说明:

- 地址有效期为15分钟,过期后请刷新页面重新获取,VPC 网络地址请在 VPC 网络进行访问。
- 推荐您复制下载地址,并登录到云数据库所在 VPC 下的 CVM(Linux 系统) 中,运用 wget 命 令进行下载。

#### 下载地址

 $\times$ 

(i) 为保证数据安全,目前暂只提供内网地址,地址有效期为15分钟,过期后请刷新页面重新获取,VPC网络地址请在VPC网络进行访问

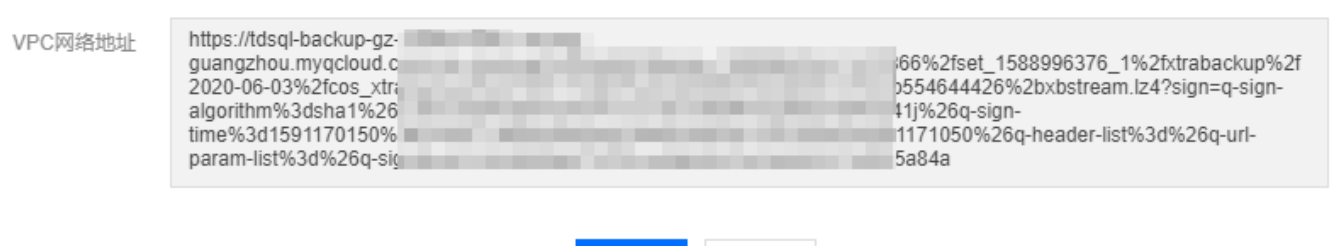

关闭

复制